# Apache CloudStack Version 4.1.0 Release Notes

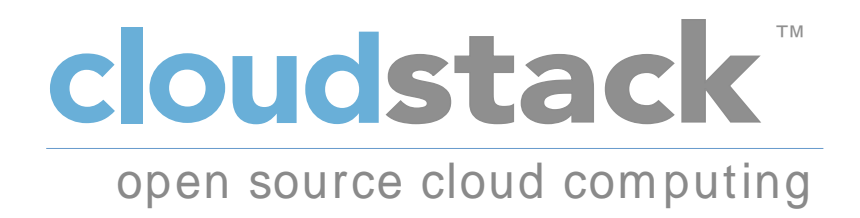

Apache CloudStack

#### Apache CloudStack Version 4.1.0 Release Notes Author Apache CloudStack

Licensed to the Apache Software Foundation (ASF) under one or more contributor license agreements. See the NOTICE file distributed with this work for additional information regarding copyright ownership. The ASF licenses this file to you under the Apache License, Version 2.0 (the "License"); you may not use this file except in compliance with the License. You may obtain a copy of the License at

#### http://www.apache.org/licenses/LICENSE-2.0

Unless required by applicable law or agreed to in writing, software distributed under the License is distributed on an "AS IS" BASIS, WITHOUT WARRANTIES OR CONDITIONS OF ANY KIND, either express or implied. See the License for the specific language governing permissions and limitations under the License.

Apache CloudStack is an effort undergoing incubation at The Apache Software Foundation (ASF).

Incubation is required of all newly accepted projects until a further review indicates that the infrastructure, communications, and decision making process have stabilized in a manner consistent with other successful ASF projects. While incubation status is not necessarily a reflection of the completeness or stability of the code, it does indicate that the project has yet to be fully endorsed by the ASF.

Release notes for the Apache CloudStack 4.1.0 release.

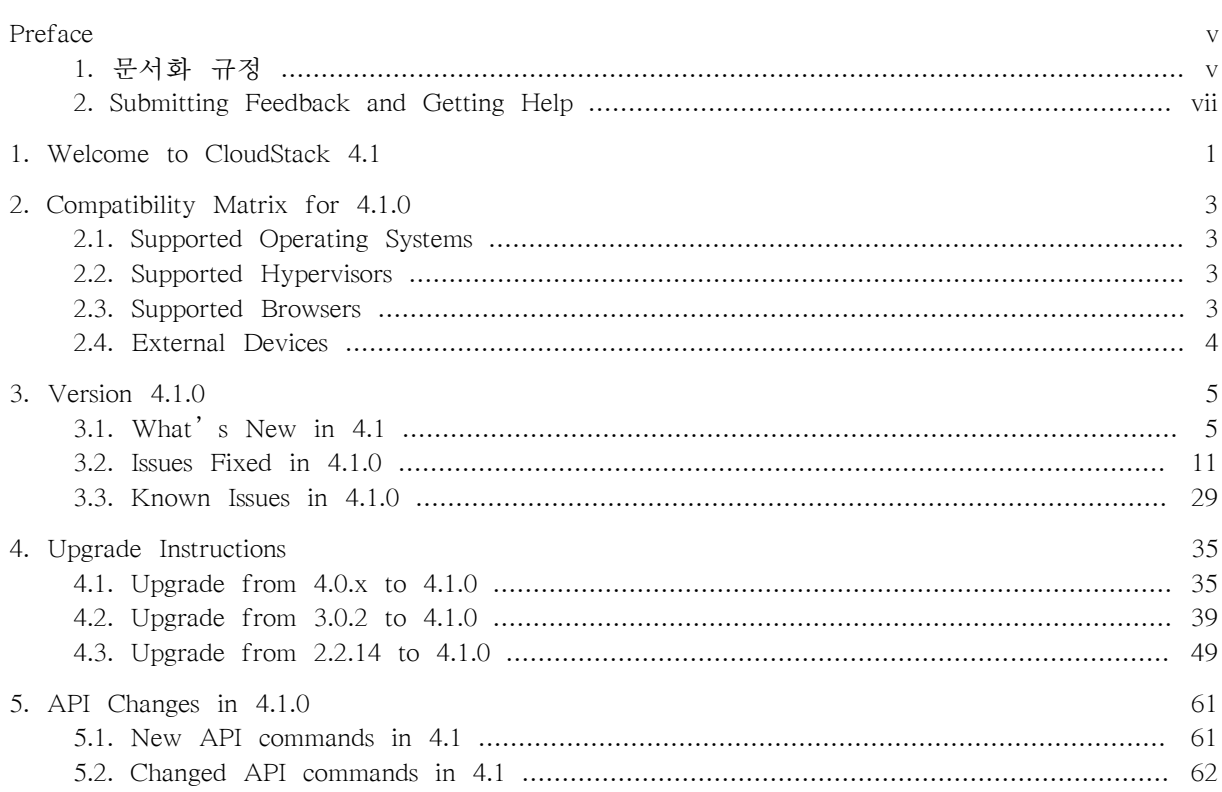

# <span id="page-4-0"></span>Preface

#### <span id="page-4-1"></span>1. 문서화 규정

이 메뉴얼에서는 특정 단어 및 구문을 강조 표시하여 특정 정보 부분에 주의를 집중시키기 위해 문서화 규정을 사용하고 있습니다.

PDF 및 문서 편집에서 이 메뉴얼은 [Liberation 글꼴](https://fedorahosted.org/liberation-fonts/)<sup>1</sup> 모음에 있는 서체를 사용합니다. 시스템에 Liberation 글꼴 모음이 설치되어 있을 경우 이는 HTML 편집에서도 사용되지만 설치되어 있지 않 을 경우, 다른 동일한 서체로 나타나게 됩니다. 알림: Red Hat Enterprise Linux 5 및 이후 버전에 는 기본값으로 Liberation 글꼴 모음이 들어 있습니다.

#### 1.1. 표기 규정

네 가지 표기 규정을 사용하여 특정 단어 및 구문에 주의를 집중시킵니다. 이러한 규정 및 적용 방식은 다음과 같습니다.

고정폭 굵은체

쉘 명령, 파일 이름 및 경로를 포함한 시스템 입력을 강조하기 위해 사용됩니다. 키 캡 및 키 조합 을 강조하기 위해 사용되기도 합니다. 예:

현재 작업 중인 디렉토리에 있는 my\_next\_bestselling\_novel 파일 내용을 확인하려 면, 쉘 프롬프트에서 cat my\_next\_bestselling\_novel 명령을 입력하고 Enter 키를 눌 러 명령을 실행합니다.

위에서 파일 이름, 쉘 명령, 키 캡 모두는 고정폭 굵은체로 나타나 있어 내용과 구별될 수 있습니 다.

키 조합은 키 조합의 각 부분을 하이픈으로 연결하여 키 캡과 구별되게 할 수 있습니다. 예:

Enter 키를 눌러 명령을 실행합니다.

Ctrl+Alt+F2을 눌러 첫번째 가상 터미널로 전환합니다. Ctrl+Alt+F1을 눌러 X-윈도 우 세션으로 돌아갑니다.

첫 번째 문장에서는 눌러야 하는 특정 키 캡을 강조하고 있습니다. 두 번째 문장에서는 동시에 눌 러야 하는 세 개의 키 캡 두 묶음을 강조하고 있습니다.

소스 코드를 설명해야 할 경우, 문장에서 언급된 클래스 이름, 방식, 기능, 변수 이름 및 반환값은 위와 같이 고정폭 굵은체로 나타나게 됩니다. 예:

파일 관련 클래스에는 파일 시스템의 경우 filesystem, 파일의 경우 file, 디렉토리의 경우 dir가 포함됩니다. 각각의 클래스에는 자체의 권한 설정이 있습니다.

가변폭 굵은체

이는 프로그램 이름; 대화 상자 텍스트; 레이블된 버튼; 체크 박스 및 라디오 버튼 레이블; 메뉴 제목; 하부 메뉴 제목을 포함하여 시스템에 있는 단어 또는 구문을 나타냅니다. 예:

주 메뉴 바에서 시스템 → 기본설정 → 마우스를 선택하여 마우스 기본 설정을 시작 합니다. 버튼 탭에서, 왼손 잡이 마우스 체크 상자를 선택하고 닫기를 클릭하여 주

<sup>1</sup> <https://fedorahosted.org/liberation-fonts/>

요 마우스 버튼을 왼쪽에서 오른쪽으로 전환합니다 (왼손 잡이일 경우 보다 적절 하게 마우스 사용을 할 수 있게 함).

gedit 파일에 특수 문자를 삽입하려면, 주 메뉴 바에서 프로그램 → 보조 프로그램 → 글자 표를 선택합니다. 다음으로 글자 표에서 검색 → 찾기…를 선택하고, 검색란 에 글자 이름을 입력한 후 다음 버튼을 클릭합니다. 찾으려는 글자가 글자 표에 표 시되면, 이를 더블 클릭하여 복사할 글자란에 위치하게 한 후, 복사 버튼을 클릭합 니다. 그 후 문서로 다시 돌아와서 gedit 메뉴 바에서 편집 → 붙이기를 선택합니다.

위의 내용에는 프로그램 이름, 다양한 시스템 메뉴 이름 및 항목; 특정 프로그램 메뉴 이름; GUI 인터페이스에 있는 버튼 및 텍스트가 포함되어 있으며, 텍스트와 구별 가능하도록 모두 가변폭 굵 은체로 되어 있습니다.

고정폭 굵은 이텔릭체 또는 가변폭 굵은 이텔릭체

고정폭 굵은체이던 가변폭 굵은체이던지 간에 이텔릭체가 추가될 경우 이는 교체 또는 변경 가능 한 텍스트를 나타내는 것입니다. 글자 그대로 입력하지 말아야 할 텍스트나 또는 상황에 따라 변 경해야 하는 텍스트의 경우 이텔릭체로 나타냅니다. 예:

ssh를 사용하여 원격 컴퓨터에 연결하려면, 쉘 프롬프트에 ssh username@domain.name을 입력합니다. 원격 컴퓨터가 example.com이고 사용자 이름 이 john일 경우, ssh john@example.com을 입력합니다.

mount -o remount file-system 명령은 지정한 파일 시스템을 다시 마운트합니다. 예 를 들어, /home 파일 시스템을 다시 마운트하려면 mount -o remount /home 명령을 사용합니다.

현재 설치된 패키지 버전을 보려면, rpm -q package 명령을 사용합니다. 그러면 다 음과 같은 값이 출력됩니다: package-version-release.

위에서 굵은 이텔릭체로 나타나는 단어 — username, domain.name, file-system, package, version 및 release에 유의합니다. 각 단어는 임의의 단어로, 명령을 실행할 때 입력해야 할 텍스트이거나 또는 시스템에 의해 나타나는 텍스트입니다.

작업 제목을 표시하기 위한 기본적인 사용을 제외하고 중요한 새로운 용어를 처음 사용할 때 이텔 릭체로 표시합니다. 예:

Publican은 DocBook 발행 시스템입니다.

#### 1.2. 인용문 규정

터미널 출력 결과 및 소스 코드 목록은 주위의 문장에서 잘 보이는 위치에 설정됩니다.

터미널로 보내진 출력 결과는mono-spaced roman에 설정되어 다음과 같이 나타납니다:

books Desktop documentation drafts mss photos stuff svn books\_tests Desktop1 downloads images notes scripts svgs

소스 코드 목록도 mono-spaced roman에 설정되지만, 다음과 같이 구문 강조가 추가되어 있습니다:

```
package org.jboss.book.jca.ex1;
 import javax.naming.InitialContext;
public class ExClient
{
```

```
 public static void main(String args[]) 
       throws Exception
    {
     InitialContext iniCtx = new InitialContext();
     Object ref = inCtx.lookup("EchoBean");EchoHome home = (EchoHome) ref;
     Echo echo = home.create();
      System.out.println("Created Echo");
     System.out.println("Echo.echo('Hello') = " + echo.echo("Hello"));
   }
}
```
#### 1.3. 알림 및 경고

마지막으로, 3 종류의 시각적 스타일을 사용하여 간과될 수 있는 정보에 주의를 집중시킵니다.

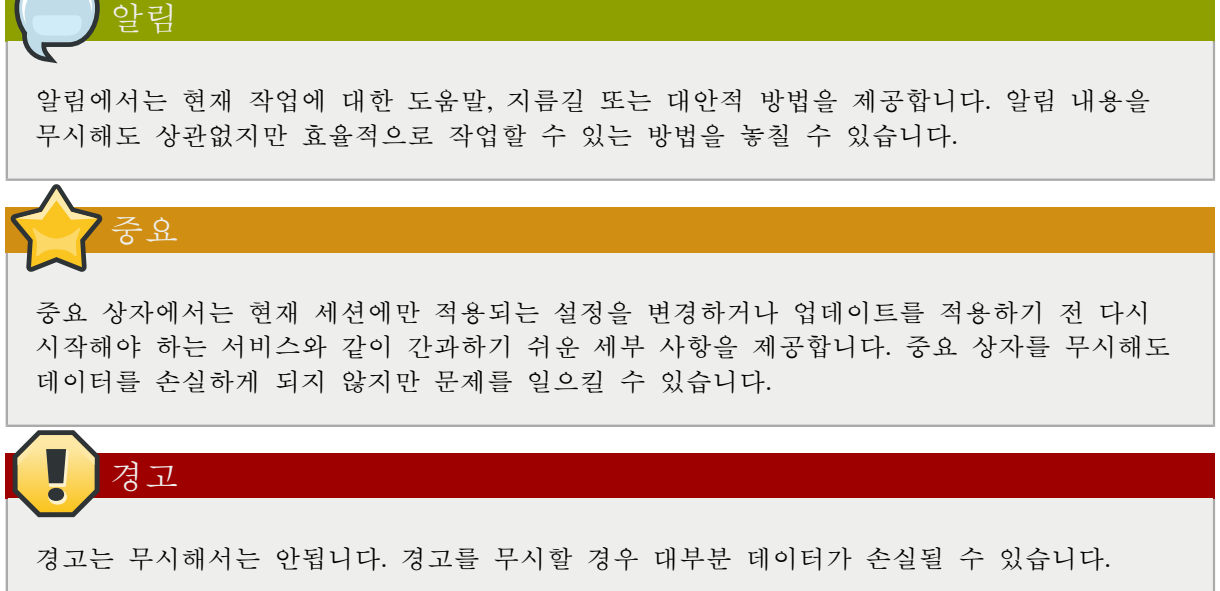

# <span id="page-6-0"></span>2. Submitting Feedback and Getting Help

If you find a typographical error in this manual, or if you have thought of a way to make this manual better, we would love to hear from you! Please submit a bug: [https://issues.apache.org/jira/](https://issues.apache.org/jira/browse/CLOUDSTACK) [browse/CLOUDSTACK](https://issues.apache.org/jira/browse/CLOUDSTACK) against the component Doc.

If you have a suggestion for improving the documentation, try to be as specific as possible when describing it. If you have found an error, please include the section number and some of the surrounding text so we can find it easily.

Better yet, feel free to submit a patch if you would like to enhance the documentation. Our documentation is, along with the rest of the CloudStack source code, kept in the project's git repository.

The most efficient way to get help with CloudStack is to ask on the mailing lists.

The Apache CloudStack project has mailing lists for users and developers. These are the official channels of communication for the project and are the best way to get answers about using and contributing to CloudStack. It's a good idea to subscribe to the users@cloudstack.apache.org mailing list if you've deployed or are deploying CloudStack into production, and even for test deployments.

The CloudStack developer's mailing list (dev@cloudstack.apache.org) is for discussions about CloudStack development, and is the best list for discussing possible bugs in CloudStack. Anyone contributing to CloudStack should be on this mailing list.

To posts to the lists, you'll need to be subscribed. See the [CloudStack Web site](http://cloudstack.apache.org/mailing-lists.html)<sup>2</sup> for instructions.

<sup>&</sup>lt;sup>2</sup> <http://cloudstack.apache.org/mailing-lists.html>

# <span id="page-8-0"></span>Welcome to CloudStack 4.1

Welcome to the 4.1.0 release of CloudStack, the first major release from the Apache CloudStack project since its graduation from the Apache Incubator.

This document contains information specific to this release of CloudStack, including upgrade instructions from prior releases, new features added to CloudStack, API changes, and issues fixed in the release. For installation instructions, please see the [Installation Guide](http://cloudstack.apache.org/docs/en-US/Apache_CloudStack/4.1.0/html/Installation_Guide/index.html)<sup>1</sup>. For usage and administration instructions, please see the [CloudStack Administrator's Guide](http://cloudstack.apache.org/docs/en-US/Apache_CloudStack/4.1.0/html/Admin_Guide/index.html)<sup>2</sup>. Developers and users who wish to work with the API will find instruction in the [CloudStack API Developer's Guide](http://cloudstack.apache.org/docs/en-US/Apache_CloudStack/4.0.1-incubating/html/API_Developers_Guide/index.html)<sup>3</sup>

If you find any errors or problems in this guide, please see [2절. "Submitting Feedback and Getting](#page-6-0) [Help"](#page-6-0). We hope you enjoy working with CloudStack!

<sup>1</sup> [http://cloudstack.apache.org/docs/en-US/Apache\\_CloudStack/4.1.0/html/Installation\\_Guide/index.html](http://cloudstack.apache.org/docs/en-US/Apache_CloudStack/4.1.0/html/Installation_Guide/index.html)

<sup>&</sup>lt;sup>2</sup> [http://cloudstack.apache.org/docs/en-US/Apache\\_CloudStack/4.1.0/html/Admin\\_Guide/index.html](http://cloudstack.apache.org/docs/en-US/Apache_CloudStack/4.1.0/html/Admin_Guide/index.html)

<sup>3</sup> [http://cloudstack.apache.org/docs/en-US/Apache\\_CloudStack/4.0.1-incubating/html/API\\_Developers\\_Guide/index.html](http://cloudstack.apache.org/docs/en-US/Apache_CloudStack/4.0.1-incubating/html/API_Developers_Guide/index.html)

# <span id="page-10-0"></span>Compatibility Matrix for 4.1.0

CloudStack is tested against certain operating systems, hypervisors, and other components to ensure that it works on specific platforms. It may work well on other platforms, but the platforms listed below are the ones we specifically test against and are more likely to be able to help troubleshoot if you run into any issues.

# <span id="page-10-1"></span>2.1. Supported Operating Systems

This section lists the operating systems that are supported for running CloudStack's Management Server.

Note that we test against specific versions of the OSes, so compatibility with CentOS 6.3 may not indicate compatibility with CentOS 6.2, etc.

- CentOS 6.3
- Red Hat Enterprise Linux 6.3
- <span id="page-10-2"></span>• Ubuntu 12.04 LTS

## 2.2. Supported Hypervisors

CloudStack supports three hypervisor families, Xen with XAPI, KVM, and VMware with vSphere.

- CentOS 6.2 with KVM
- Red Hat Enterprise Linux 6.2 with KVM
- XenServer 6.0.2 (with Hotfix)
- XenServer 6.1
- VMware vSphere/Vcenter 5.1

Bare Metal Support

Bare metal support is not present in this release.

## <span id="page-10-3"></span>2.3. Supported Browsers

The CloudStack Web-based UI should be compatible with any modern browser, but it's possible that some browsers will not render portions of the UI reliably, depending on their support of Web standards. For best results, we recommend one of the following browsers.

- Internet Explorer 8
- Firefox  $10+$
- Chrome
- Safari

Note that it's difficult to confirm specific browser versions for Firefox and Google Chrome, given the speed of their update cycle.

# <span id="page-11-0"></span>2.4. External Devices

The following external devices are supported in CloudStack 4.1.0.

- F5: 10.1.10 (Build 3341.1084)
- SRX model srx100b: Must be 10.3 or higher -10.4R7.5
- Netscaler VPX 9.3, 10.0(Build 54.7.nc and 54.161)
- Netscaler MPX 10
- Netscaler SDX 10

# <span id="page-12-0"></span>Version 4.1.0

## <span id="page-12-1"></span>3.1. What's New in 4.1

Apache CloudStack 4.1.0 includes many new features. This section covers the most prominent new features and changes.

#### 3.1.1. Localization

The 4.1.0 release adds partial User Interface (UI) support for Catalan, Chinese, French, German, Italian, Japanese, Korean, Norwegian, Portuguese, Russian, and Spanish. Not all languages are complete.

The 4.1.0 release also adds documentation translations for Chinese, Chinese (Taiwan), Italian, Japanese, Korean, and Portuguese.

#### 3.1.2. Added Region Support

 $CLOUDSTACK-241<sup>1</sup>$  $CLOUDSTACK-241<sup>1</sup>$ : This feature adds a "region" construct that spans several management servers. The objective of this feature is to add AWS EC2 like Regions implementation into CloudStack. Regions are dispersed and located in separate geographic areas. Availability Zones (or Zones in CloudStack) are distinct locations within a Region that are engineered to be isolated from failures in other Zones and provide inexpensive, low latency network connectivity to other Zones in the same Region.

Regions are expected to add the following benefits

- Higher availability of the services: users can deploy services across AZs and even if one of the AZ goes down the services are still available to the end-user through VMs deployed in other zones.
- Higher availability of the Management Server (MS): Since each MS Cluster only manages a single Region, if that MS Cluster goes down, only that particular Region is impacted. Admin should be able to access all the other Regions.
- Scalability: The scalability limit of CloudStack dramatically improves, as the scalability limit of MS Cluster is limited to a single Region.
- Object Store: With Regions construct, CloudStack would also allow users to define Object Store (Secondary Storage) across AZs. This helps users easily deploy VMs in different AZs using the same template, offerings.
- Geographical Grouping: Regions allow admins to group AZs (that have low latency and are geographically located nearby) into a broader region construct.

Currently the Region feature is exposed in the API, but does not have a UI component.

#### 3.1.3. Support for EC2 Query API

[CLOUDSTACK-197](https://issues.apache.org/jira/browse/CLOUDSTACK-197)<sup>2</sup>: This introduces a query API for the AWS APIs that are currently only supported by SOAP. The AWS Java SDK and AWS PHP SDK should now be supported by the AWSAPI in CloudStack.

<sup>1</sup> <https://issues.apache.org/jira/browse/CLOUDSTACK-241>

<sup>&</sup>lt;sup>2</sup> <https://issues.apache.org/jira/browse/CLOUDSTACK-197>

Supported Query APIs in 4.1.0:

- AllocateAddress
- AssociateAddress
- AttachVolume
- AuthorizeSecurityGroupIngress
- CreateImage
- CreateKeyPair
- CreateSecurityGroup
- CreateSnapshot
- CreateTags
- CreateVolume
- DeleteKeyPair
- DeleteSecurityGroup
- DeleteSnapshot
- DeleteTags
- DeleteVolume
- DeregisterImage
- DescribeAddresses
- DescribeAvailabilityZones
- DescribeImageAttribute
- DescribeImages
- DescribeInstanceAttribute
- DescribeInstances
- DescribeKeyPairs
- DescribeSecurityGroups
- DescribeSnapshots
- DescribeTags
- DescribeVolumes
- DetachVolume
- DisassociateAddress
- GetPasswordData
- ImportkeyPair
- ModifyImageAttribute
- RebootInstances
- RegisterImage
- ReleaseAddress
- ResetImageAttribute
- RevokeSecurityGroupIngress
- RunInstances
- StartInstances
- StopInstances
- TerminateInstances

See the [Feature Specification](https://cwiki.apache.org/CLOUDSTACK/ec2-functional-spec-for-query-api-support.html)<sup>3</sup> for more information on the Query API support.

#### 3.1.4. Auto-Completing Shell for CloudStack (CloudMonkey)

[CLOUDSTACK-132](https://issues.apache.org/jira/browse/CLOUDSTACK-132)<sup>4</sup>: Adds a auto-completing shell and command-line tool for CloudStack written in Python, called CloudMonkey.

CloudMonkey includes the following features:

- Usable as a command line tool and interactive shell.
- All commands are lowercase unlike API.
- Api Discovery using sync feature, with build time api precaching for failsafe sync.
- Raw api execution support.
- Auto-completion via double tab.
- Reverse search using Ctrl+R
- Emacs compatible key bindings.
- Output that's "pipeable" to other \*nix programs.
- Unix shell execution.
- Support to handle asynchronous jobs using user defined blocking or non-blocking way.
- Tabular or JSON output with filtering of table columns.
- Colored output.
- API parameter value completion (based on predication, fuzzy results may fail sometimes).

<sup>3</sup> <https://cwiki.apache.org/CLOUDSTACK/ec2-functional-spec-for-query-api-support.html> 4 <https://issues.apache.org/jira/browse/CLOUDSTACK-132>

CloudMonkey has a few requirements above and beyond CloudStack, and does not need to be run on the same machine as a management server. If you wish to run CloudMonkey you'll need Python 2.5 or later, readline, Pygments, and prettytable. CloudMonkey can be installed with pip:

\$ pip install cloudmonkey

See the Developer's Guide and [the CloudStack wiki](https://cwiki.apache.org/CLOUDSTACK/cloudstack-cloudmonkey-cli.html)<sup>5</sup> for the latest information on CloudMonkey installation and use.

#### 3.1.5. API Discovery Service

[CLOUDSTACK-926](https://issues.apache.org/jira/browse/CLOUDSTACK-926)<sup>6</sup>: CloudStack has more than 300 APIs and more are added in each major release. CloudStack admins can enable or disable APIs, or add plugins which provide more APIs. The API Discovery Service is a plugin which will help users discover the APIs available to them on a CloudStack Management Server.

The discovery service implements a method called listApis which will return information about APIs for a user. It currently accepts an apiName to list api information of that particular API. The method ensures that user can only list APIs they are entitled to.

All CloudStack APIs are implemented by annotated command class and PluggableService is a contract implemented by all the components such as the Management Server and all the plugins which provide an API. During load time, API discovery service asks all the pluggable services to return list of API cmd classes from whose fields and annotations it gathers information about each API, the information consists of name, description, parameter name, parameter description, etc.

For more information on the implementation of the API Discovery Service for 4.1.0, see the [CloudStack wiki](https://cwiki.apache.org/CLOUDSTACK/api-discovery-service.html)<sup>7</sup>.

#### 3.1.6. Events Framework

 $\text{CLOUDSTACK-820}^8$  $\text{CLOUDSTACK-820}^8$  $\text{CLOUDSTACK-820}^8$ :The event notification framework provides a means for the Management Server components to publish and subscribe to CloudStack events. Event notification is achieved by implementing the concept of event bus abstraction in the Management Server. An event bus is introduced in the Management Server that allows the CloudStackcomponents and extension plugins to subscribe to the events by using the Advanced Message Queuing Protocol (AMQP) client. In CloudStack, a default implementation of event bus is provided as a plug-in that uses the RabbitMQ AMQP client. The AMQP client pushes the published events to a compatible AMQP server. Therefore all the CloudStack events are published to an exchange in the AMQP server.

A new event for state change, resource state change, is introduced as part of Event notification framework. Every resource, such as user VM, volume, NIC, network, public IP, snapshot, and template, is associated with a state machine and generates events as part of the state change. That implies that a change in the state of a resource results in a state change event, and the event is published in the corresponding state machine on the event bus. All the CloudStack events (alerts, action events, usage events) and the additional category of resource state change events, are published on to the events bus.

See the Events Framework section of the Admin Guide for more information on using the events framework.

<sup>5</sup> <https://cwiki.apache.org/CLOUDSTACK/cloudstack-cloudmonkey-cli.html>

<sup>6</sup> <https://issues.apache.org/jira/browse/CLOUDSTACK-926>

<sup>7</sup> <https://cwiki.apache.org/CLOUDSTACK/api-discovery-service.html>

<sup>8</sup> <https://issues.apache.org/jira/browse/CLOUDSTACK-820>

### 3.1.7. L3 Router Functionality in Nicira NVP Plugin

[CLOUDSTACK-726](https://issues.apache.org/jira/browse/CLOUDSTACK-726)<sup>9</sup>: Adds on work done in CloudStack 4.0.x series to add support for the Nicira Network Virtualization Platform (NVP). The 4.0.x releases added L2 (data link layer) support for NVP, but L3 (network layer) support was missing.

With 4.1.0, CloudStack adds support for the following features:

- L3 Routing (Gateway)
- Source NAT
- Static NAT
- Port Forwarding

#### 3.1.8. Persistent Networks without Running VM

[CLOUDSTACK-706](https://issues.apache.org/jira/browse/CLOUDSTACK-706)<sup>10</sup>: Prior to CloudStack 4.1.0, a network had to have at least one instance (VM) running to actually deploy a network. In 4.1.0, we add the ability to deploy physical network devices without having a instance (VM) running on that network.

One use case for this is creating a Virtual Private Cloud (VPC) with a tier consisting only of physical devices. For example, you might create a VPC for a three-tier application, deploy VMs for Web and Application tier, and use physical machines for the Database tier. Another use case is that if you are providing services by using physical hardware, you can define the network as persistent and therefore even if all its VMs are destroyed the services will not be discontinued.

See the Persistent Networks section in the Admin Guide for more on this feature.

#### 3.1.9. Add/Remove Network on VM

[CLOUDSTACK-645](https://issues.apache.org/jira/browse/CLOUDSTACK-645)<sup>11</sup>: provides the ability to move VMs between networks and reconfigure a VM's network. You can remove a VM from a physical network and add to a new physical network. You can also change the default physical network of a virtual machine. With this functionality, hybrid or traditional server loads can be accommodated with ease.

This feature is supported on XenServer and KVM hypervisors.

The following APIs have been added to support this feature. These API calls can function only while the VM is in running or stopped state:

- addNicToVirtualMachine
- removeNicFromVirtualMachine
- updateDefaultNicForVirtualMachine

See the Developer's Guide for more on using the new APIs.

<sup>9</sup> <https://issues.apache.org/jira/browse/CLOUDSTACK-726>

<sup>10</sup> <https://issues.apache.org/jira/browse/CLOUDSTACK-706>

<sup>&</sup>lt;sup>11</sup> <https://issues.apache.org/jira/browse/CLOUDSTACK-645>

#### 3.1.10. Resize Volumes Feature

[CLOUDSTACK-644](https://issues.apache.org/jira/browse/CLOUDSTACK-644)<sup>12</sup>: With 4.1.0 CloudStack now provides the ability to resize data disks. Volumes within the disk offerings with the same storage tag can be resized. For example, if you only want to offer 10GB, 50GB, and 100GB offerings, the allowed resize should stay within those limits. That implies if you define a 10GB, a 50GB and a 100GB disk offerings, a user can upgrade from 10GB to 50GB, or 50GB to 100GB. If you create a custom-sized disk offering, then you have the option to resize the volume by specifying a new, larger size.

This feature is supported on KVM, XenServer, and VMware hosts. However, shrinking volumes is not supported on VMware hosts.

Using the resizeVolume API, a data volume can be moved from a static disk offering to a custom disk offering with the size specified. This functionality allows those who might be billing by certain volume sizes or disk offerings to stick to that model, while providing the flexibility to migrate to whatever custom size necessary.

#### 3.1.11. Autoscale

[CLOUDSTACK-637](https://issues.apache.org/jira/browse/CLOUDSTACK-637)<sup>13</sup>: AutoScaling allows you to scale your back-end services or application instances up or down automatically according to the conditions you define. With AutoScaling enabled, you can ensure that the number of instances you are using seamlessly scale up when demand increases, and automatically decreases when demand subsides.

Conditions for triggering a scaleup or scaledown action can vary from a simple use case like monitoring the CPU usage of a server to a complex use case of monitoring a combination of server's responsiveness and its CPU usage. For example, you can configure AutoScaling to launch an additional instance whenever CPU usage exceeds 80 percent for 15 minutes, or to remove a VM whenever CPU usage is less than 20 percent for 30 minutes.

AutoScale is supported on NetScaler Release 10 Build 73.e and beyond.

#### 3.1.12. API Request Throttling

 $CLOUDSTACK-618<sup>14</sup>$  $CLOUDSTACK-618<sup>14</sup>$ : Limits the number of API requests per second that can be placed against a management server to avoid DoS attacks via API requests.

The throttling is controlled by the api.throttling.enabled, api.throttling.interval, and api.throttling.max configuration settings. Note that api.throttling.enabled is set to false by default.

#### 3.1.13. S3 Backed Secondary Storage

[CLOUDSTACK-509](https://issues.apache.org/jira/browse/CLOUDSTACK-509)<sup>15</sup>: This enhancement backs NFS secondary storage with an S3-compatible object store. Periodically, a reaper thread synchronizes the templates, ISOs, and snapshots stored on a NFS secondary storage mount with a configured S3 object store. In addition to permitting the use of commodity or IaaS storage solutions for static assets, it provides a means of automatically synchronizing template and ISO assets across multiple zones.

<sup>12</sup> <https://issues.apache.org/jira/browse/CLOUDSTACK-644>

<sup>13</sup> <https://issues.apache.org/jira/browse/CLOUDSTACK-637>

<sup>14</sup> <https://issues.apache.org/jira/browse/CLOUDSTACK-618>

<sup>15</sup> <https://issues.apache.org/jira/browse/CLOUDSTACK-509>

See the [CloudStack wiki](https://cwiki.apache.org/CLOUDSTACK/s3-backed-secondary-storage.html)<sup>16</sup> for more information on this feature, currently the [documentation is](https://issues.apache.org/jira/browse/CLOUDSTACK-878) [incomplete](https://issues.apache.org/jira/browse/CLOUDSTACK-878)<sup>17</sup>.

#### 3.1.14. User and Domain Admin Can Create API Key and Secret

[CLOUDSTACK-437](https://issues.apache.org/jira/browse/CLOUDSTACK-437) $^{18}$ : This feature adds the ability for domain admins and users to create their own API Key and Secret. Domain admins can create keys for themselves, subdomain admins, and for regular users, but not for other domain admins.

#### 3.1.15. Support Inline Mode for F5 and SRX

[CLOUDSTACK-306](https://issues.apache.org/jira/browse/CLOUDSTACK-306)<sup>19</sup>: For CloudStack deployments using the Juniper SRX (firewall) and F5 Big IP (load balancer), CloudStack 4.1.0 supports putting the firewall in front of the load balancer, making the firewall device the gateway and putting the load balancer behind the public network.

#### 3.1.16. Egress Firewall Rules for Guest Networks

[CLOUDSTACK-299](https://issues.apache.org/jira/browse/CLOUDSTACK-299)<sup>20</sup>: This feature allows users to create egress (exit) traffic rules from private networks to public networks (e.g. from your internal network to the public Internet). By default all traffic is blocked from internal networks to the public networks, this allows you to open ports as necessary.

Egress traffic rules are suppored only on virtual routers at this time, physical devices are not supported.

#### 3.1.17. Reset SSH Key to Access VM

[CLOUDSTACK-297](https://issues.apache.org/jira/browse/CLOUDSTACK-297)<sup>21</sup>: CloudStack 4.1.0 introduces a new API resetSSHKeyForVirtualMachine, that can allow them to set or reset the SSH keypair assigned to a virtual machine.

## <span id="page-18-0"></span>3.2. Issues Fixed in 4.1.0

Apache CloudStack uses  $Jira^{22}$  to track its issues. All new features and bugs for 4.1.0 have been tracked in Jira, and have a standard naming convention of "CLOUDSTACK-NNNN" where "NNNN" is the issue number.

This section includes a summary of known issues against 4.0.0 that were fixed in 4.1.0. Approximately 470 bugs were resolved or closed in the 4.1.0 cycle.

| Defect        | 설명                                                                           |
|---------------|------------------------------------------------------------------------------|
| CLOUDSTACK-46 | Remnants of mycloud remain.                                                  |
| CLOUDSTACK-70 | Improve Network Restart Behaviour for Basic Zone: Restarting<br>Network Fail |
| CLOUDSTACK-94 | "API command, listIsos documentation clarity                                 |

<sup>16</sup> <https://cwiki.apache.org/CLOUDSTACK/s3-backed-secondary-storage.html>

<sup>17</sup> <https://issues.apache.org/jira/browse/CLOUDSTACK-878>

<sup>18</sup> <https://issues.apache.org/jira/browse/CLOUDSTACK-437>

<sup>19</sup> <https://issues.apache.org/jira/browse/CLOUDSTACK-306>

<sup>20</sup> <https://issues.apache.org/jira/browse/CLOUDSTACK-299>

<sup>21</sup> <https://issues.apache.org/jira/browse/CLOUDSTACK-297>

<sup>22</sup> <https://issues.apache.org/jira/browse/CLOUDSTACK>

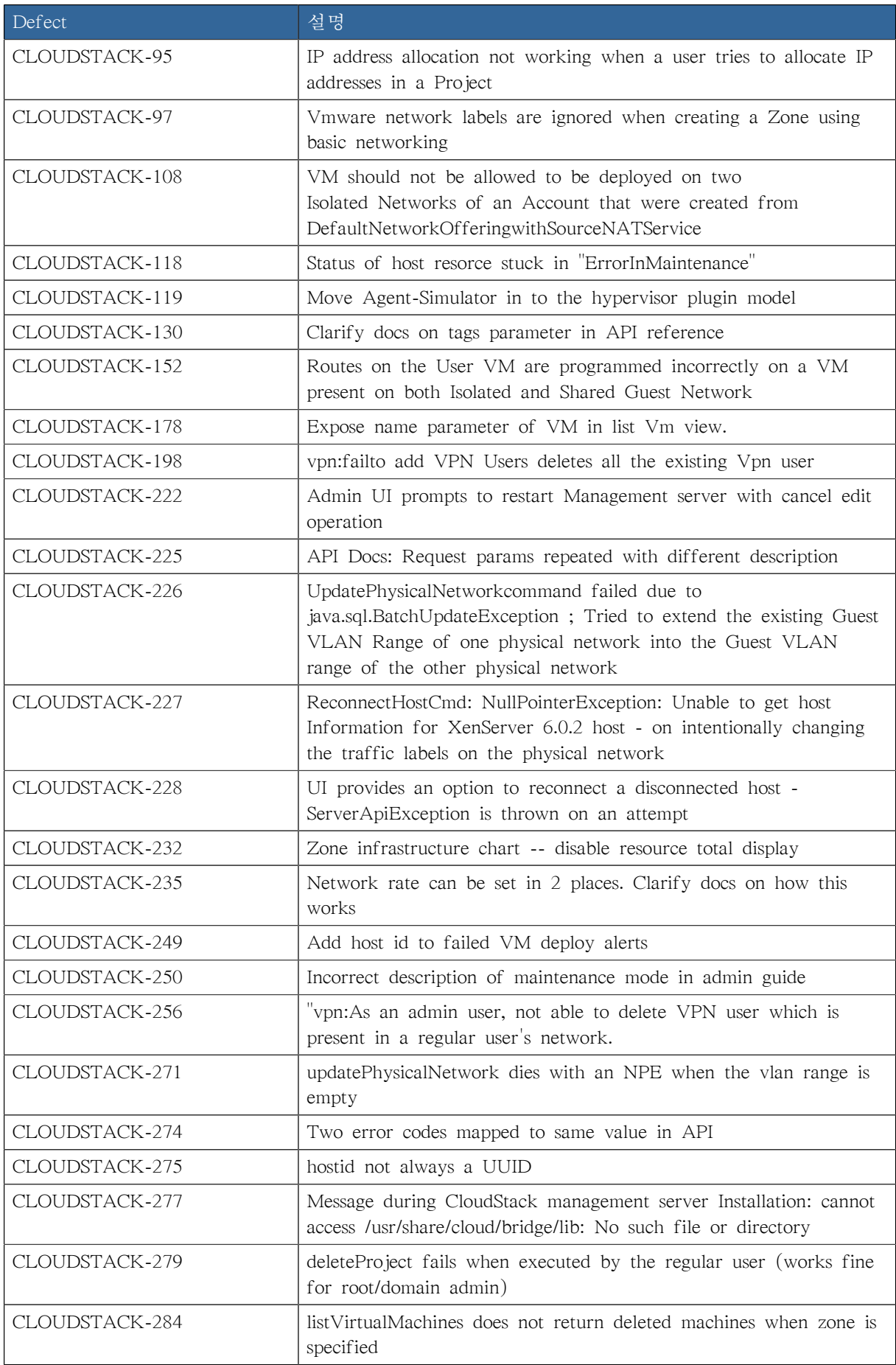

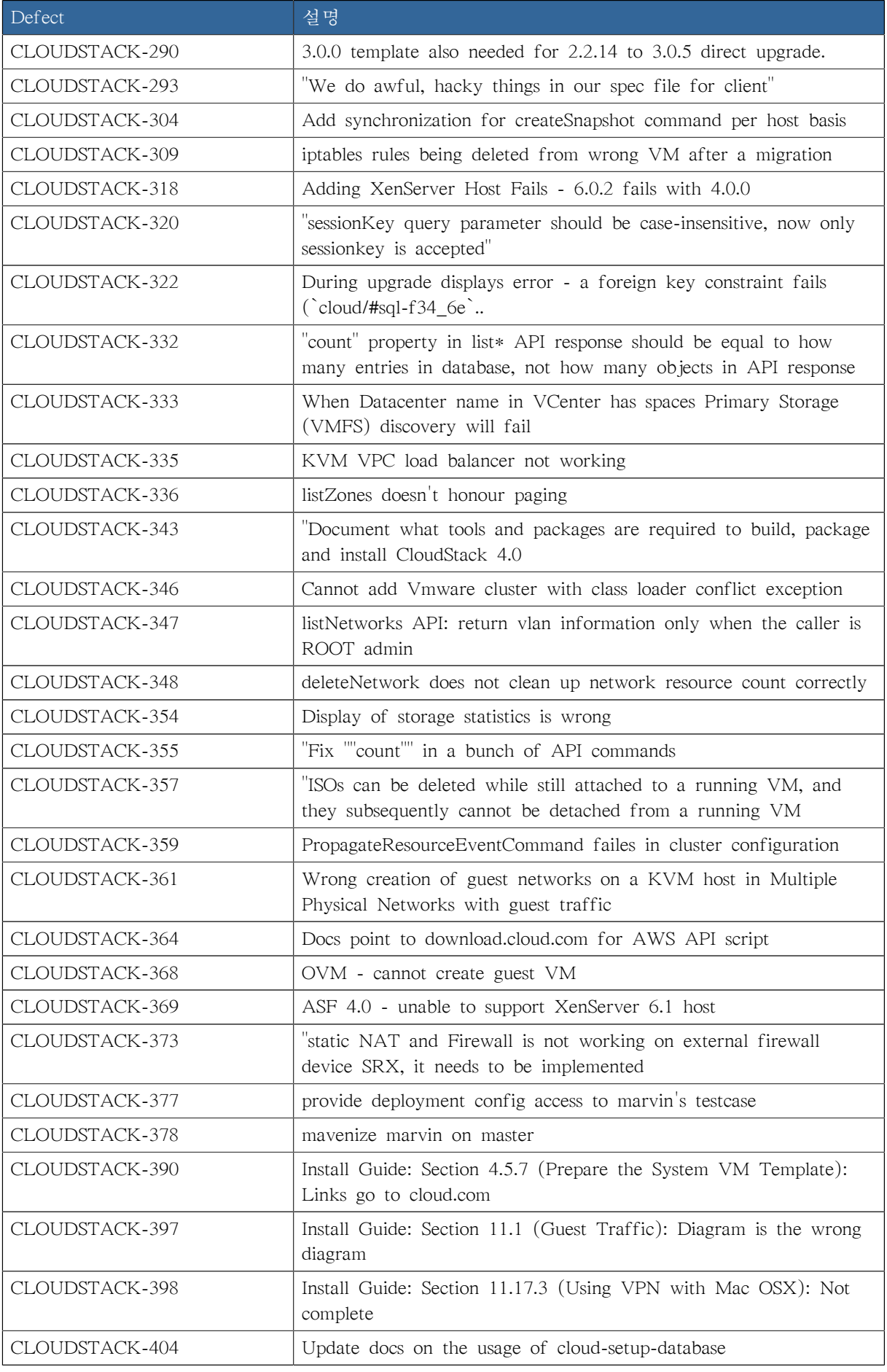

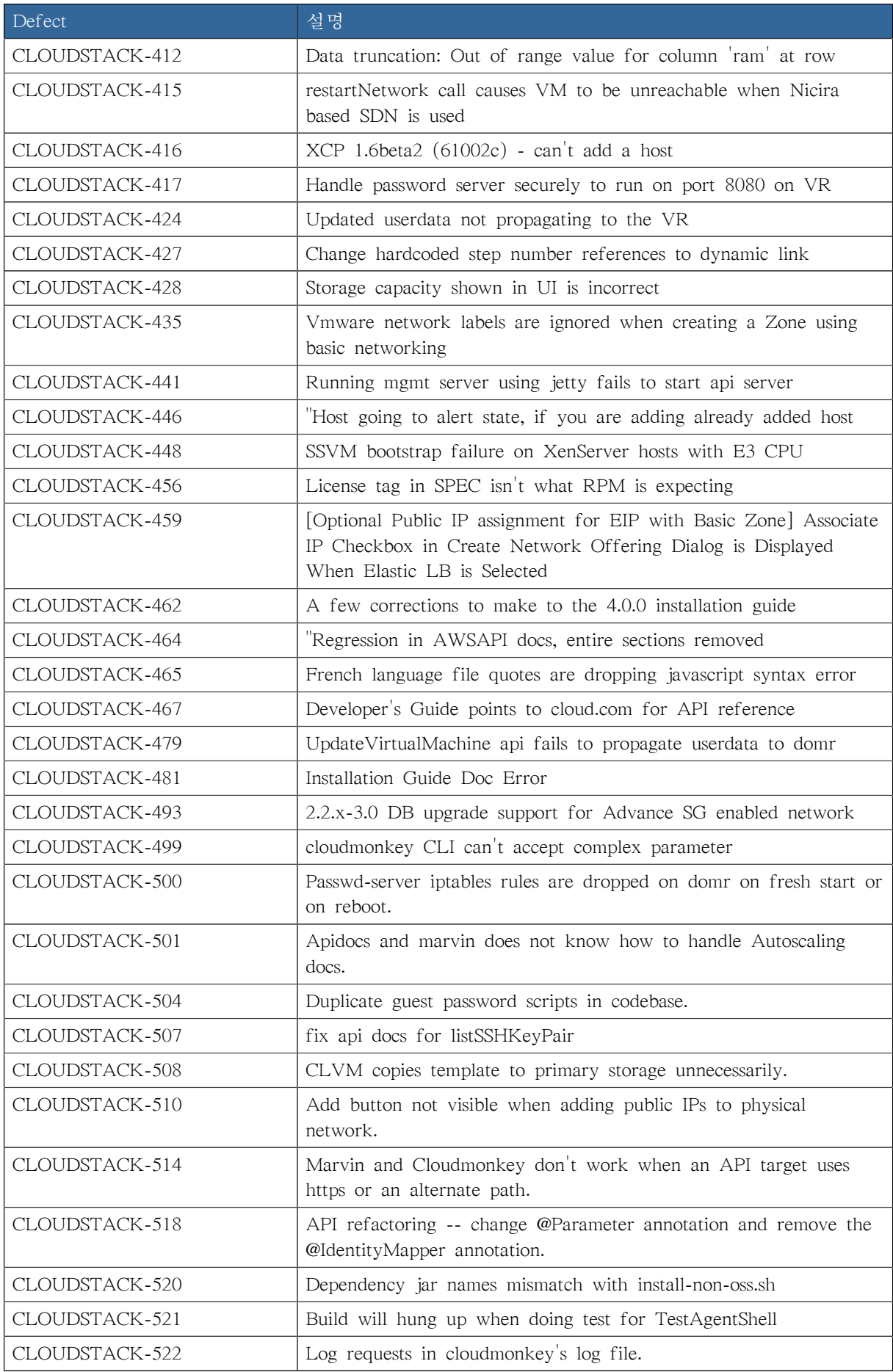

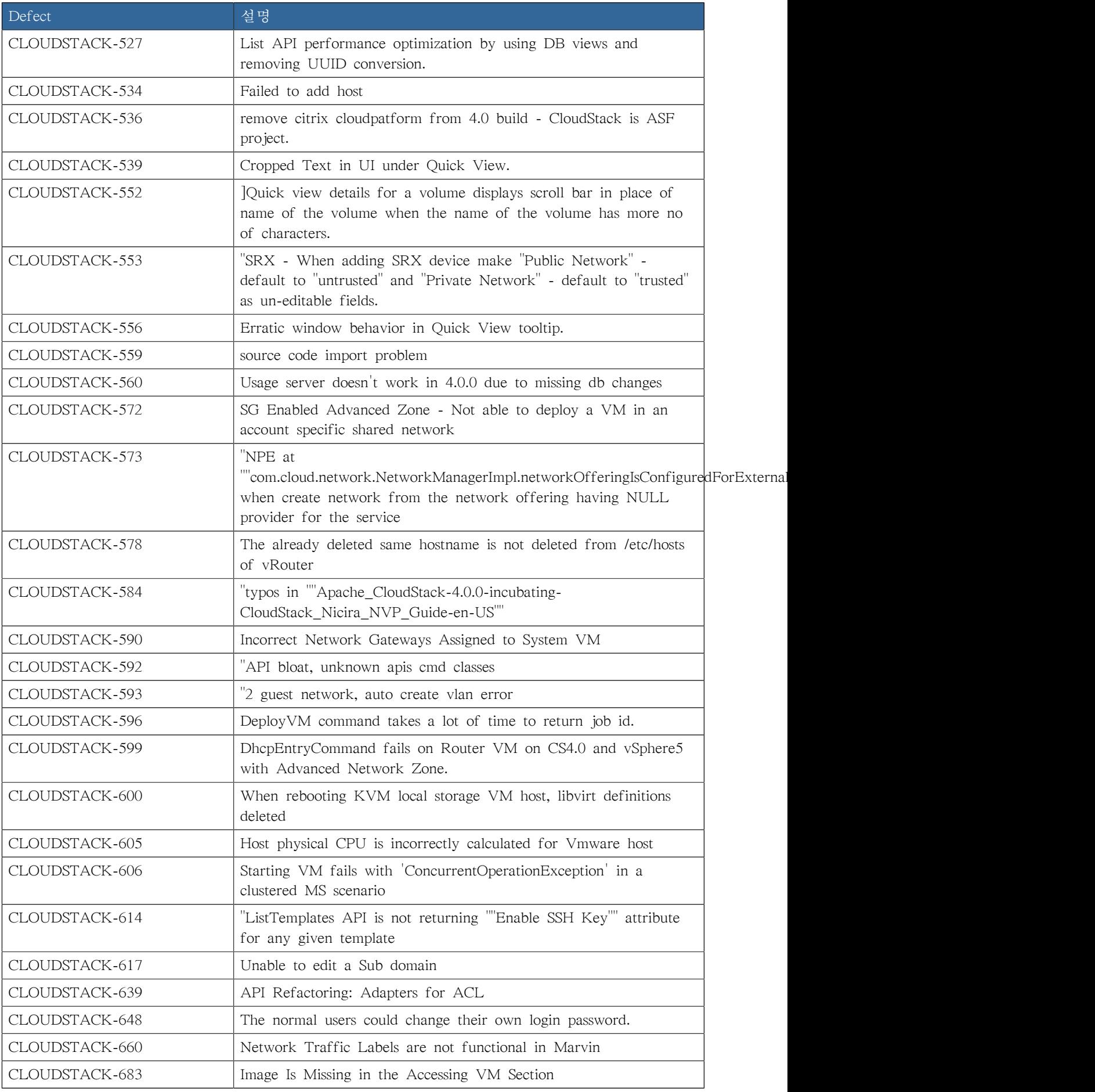

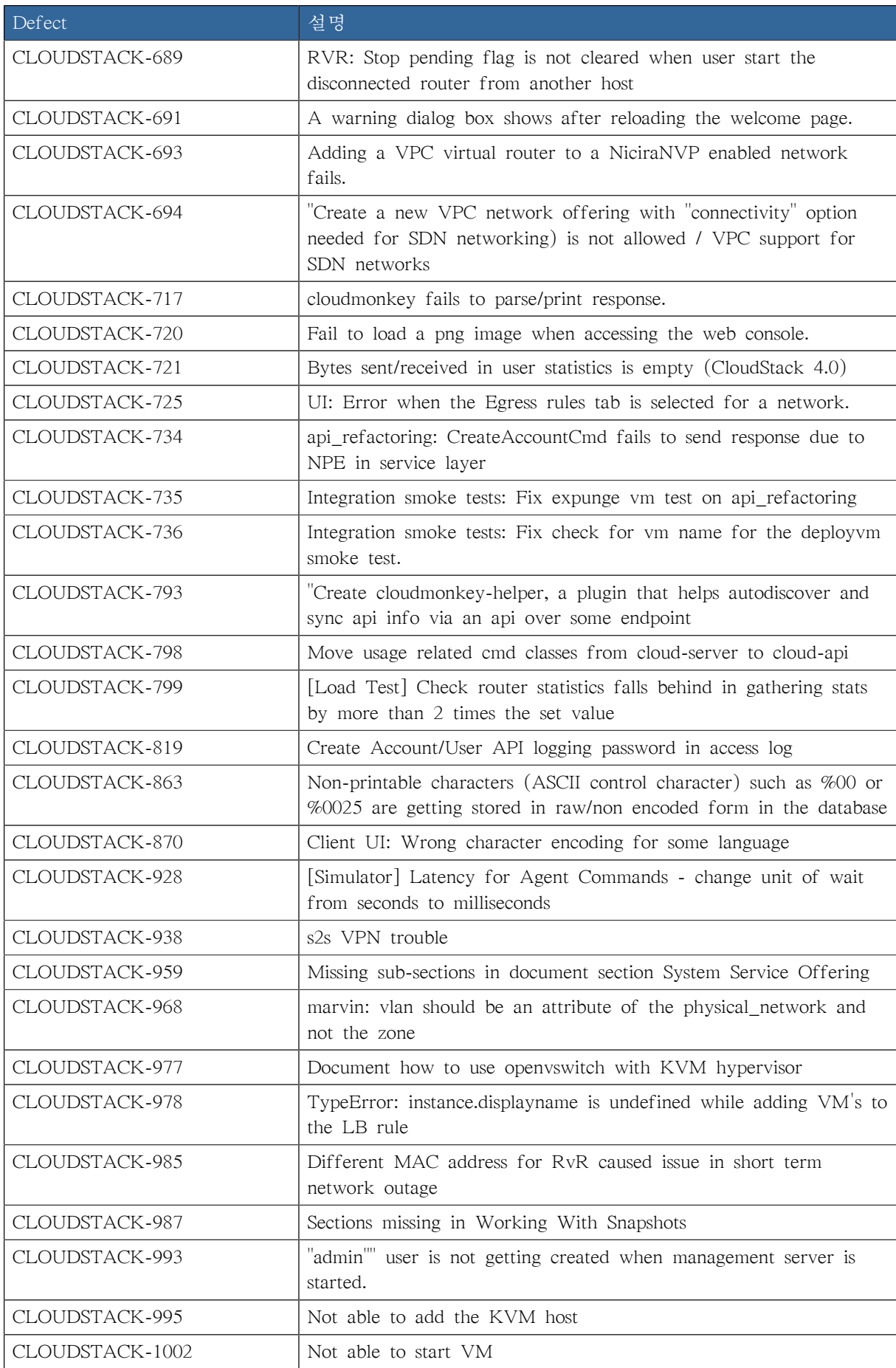

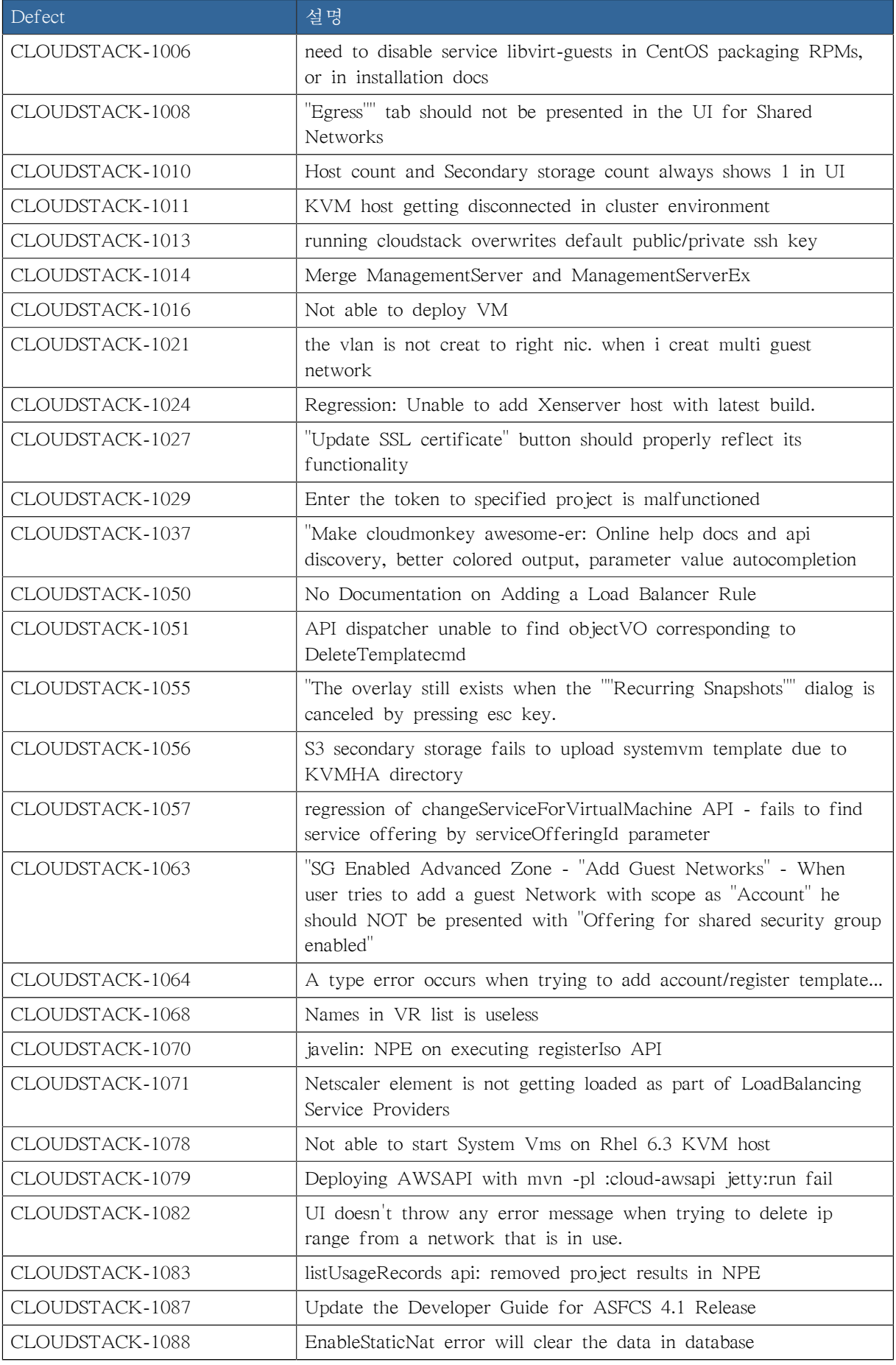

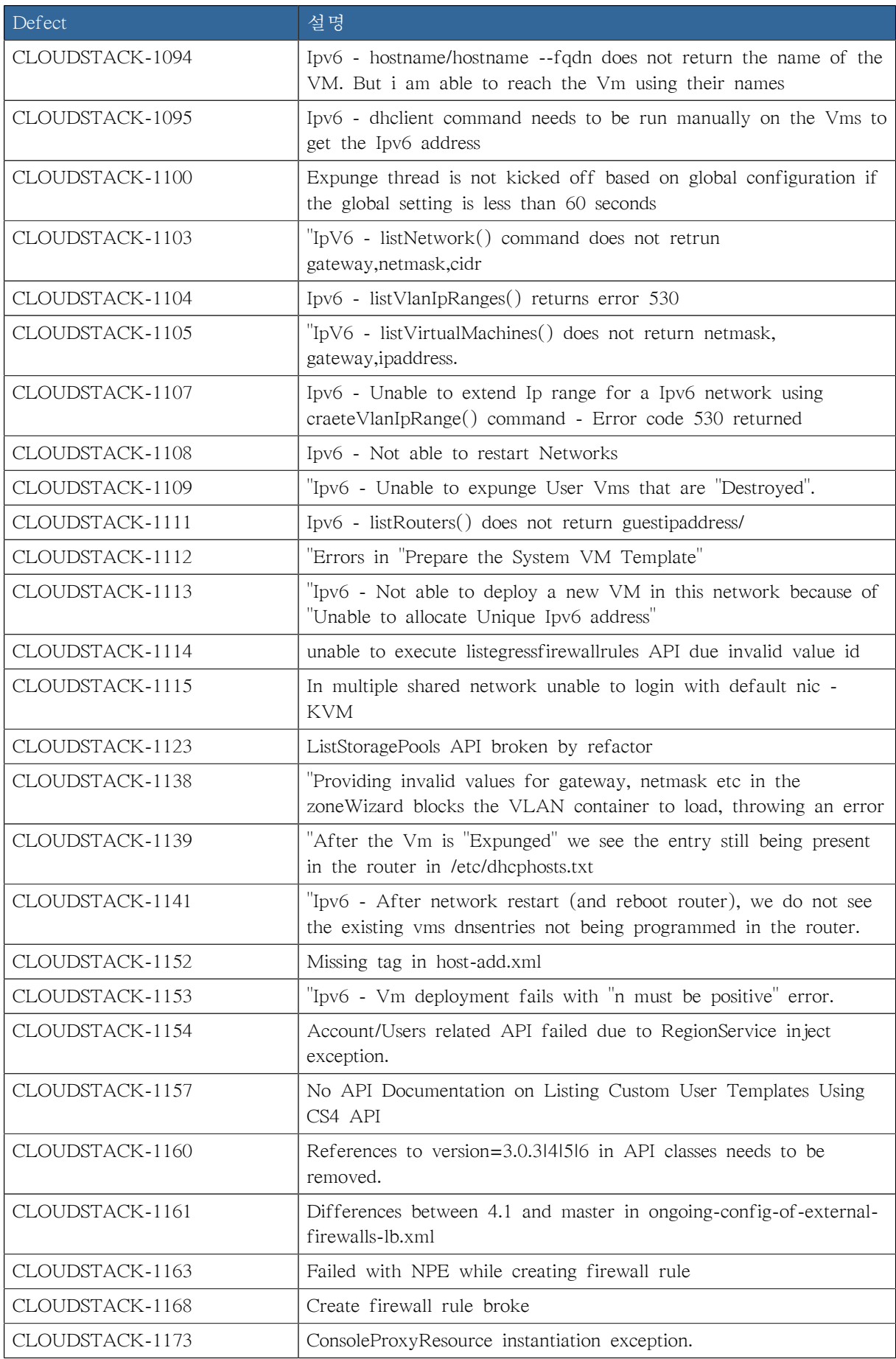

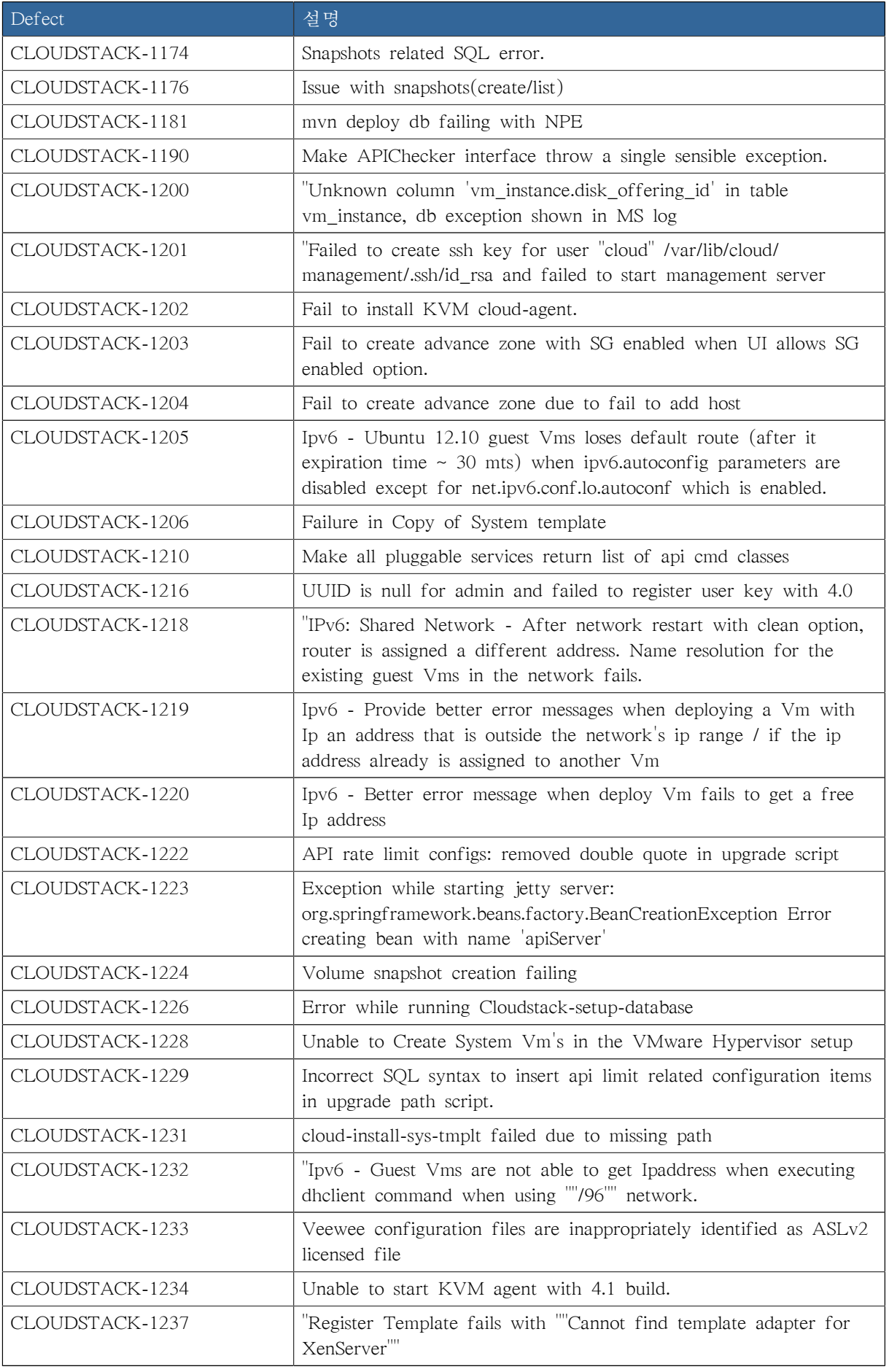

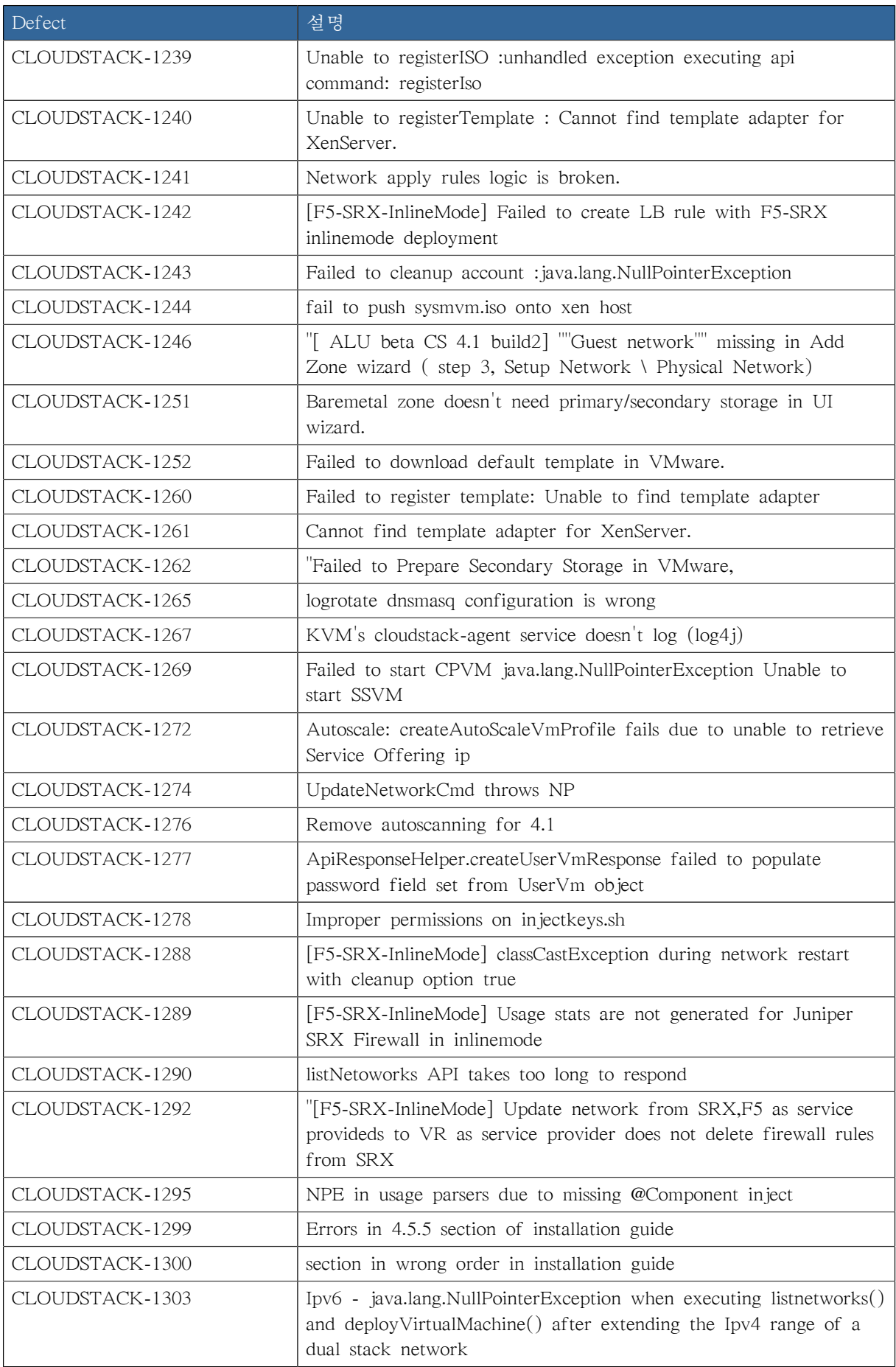

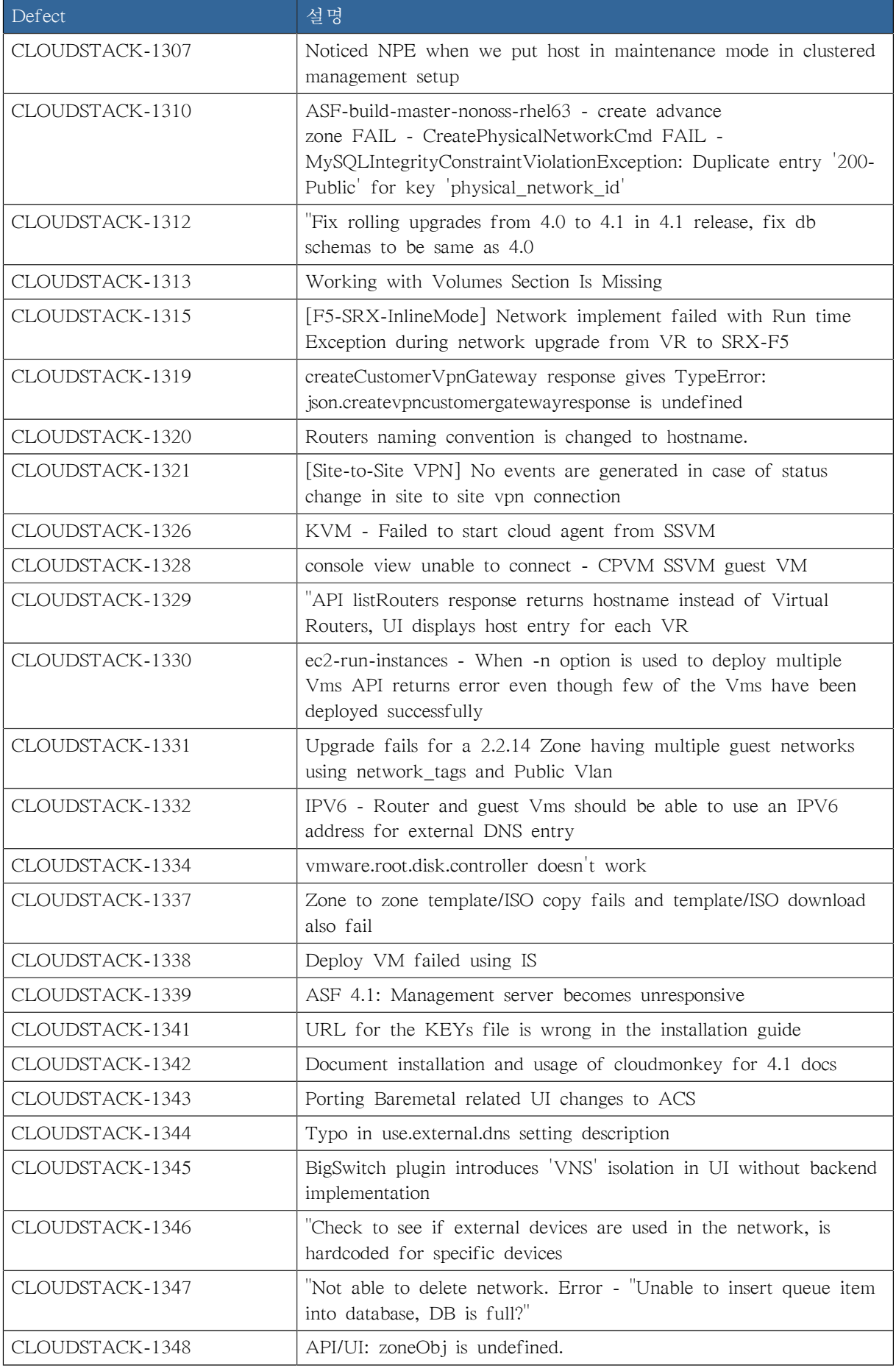

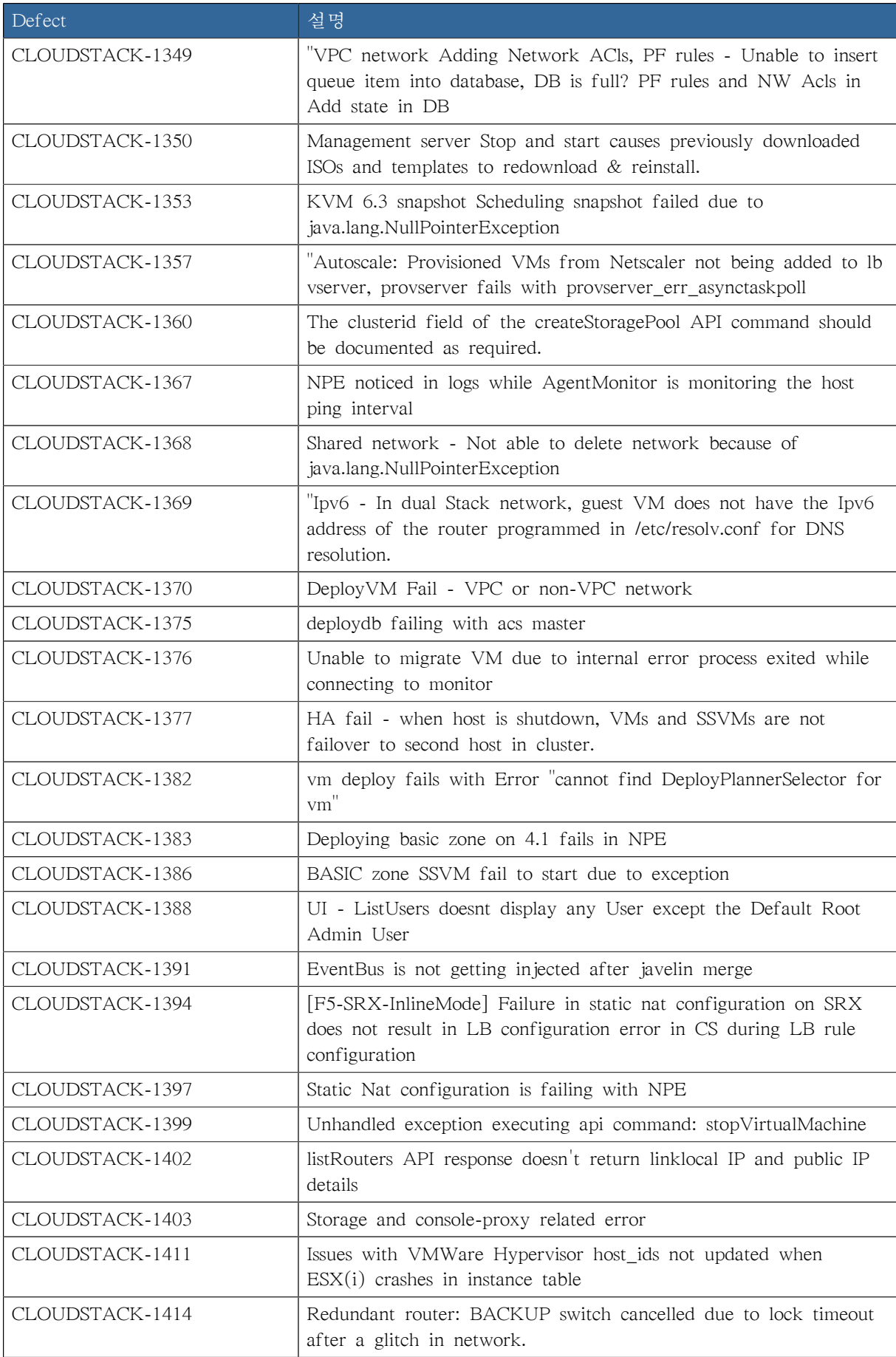

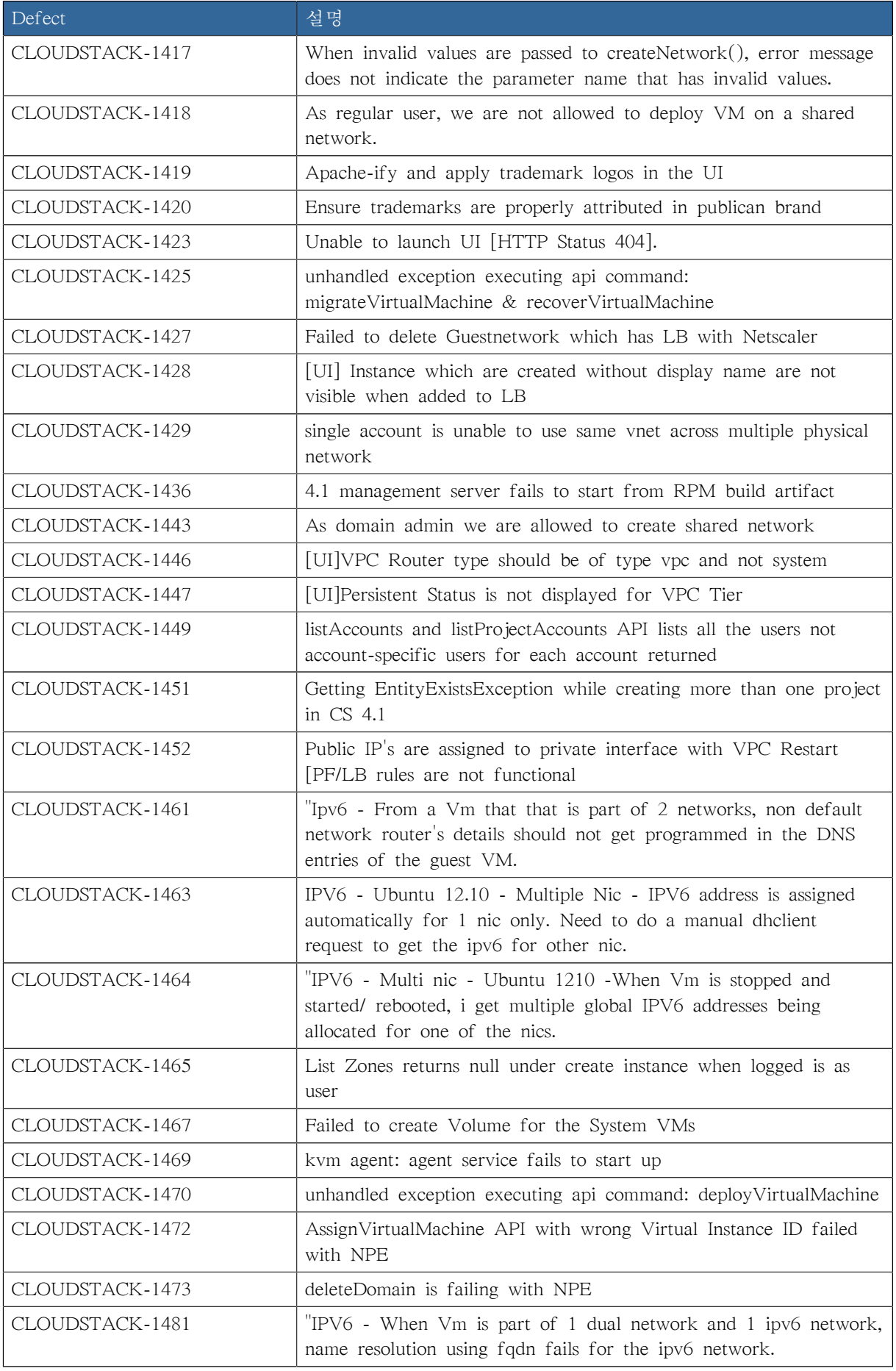

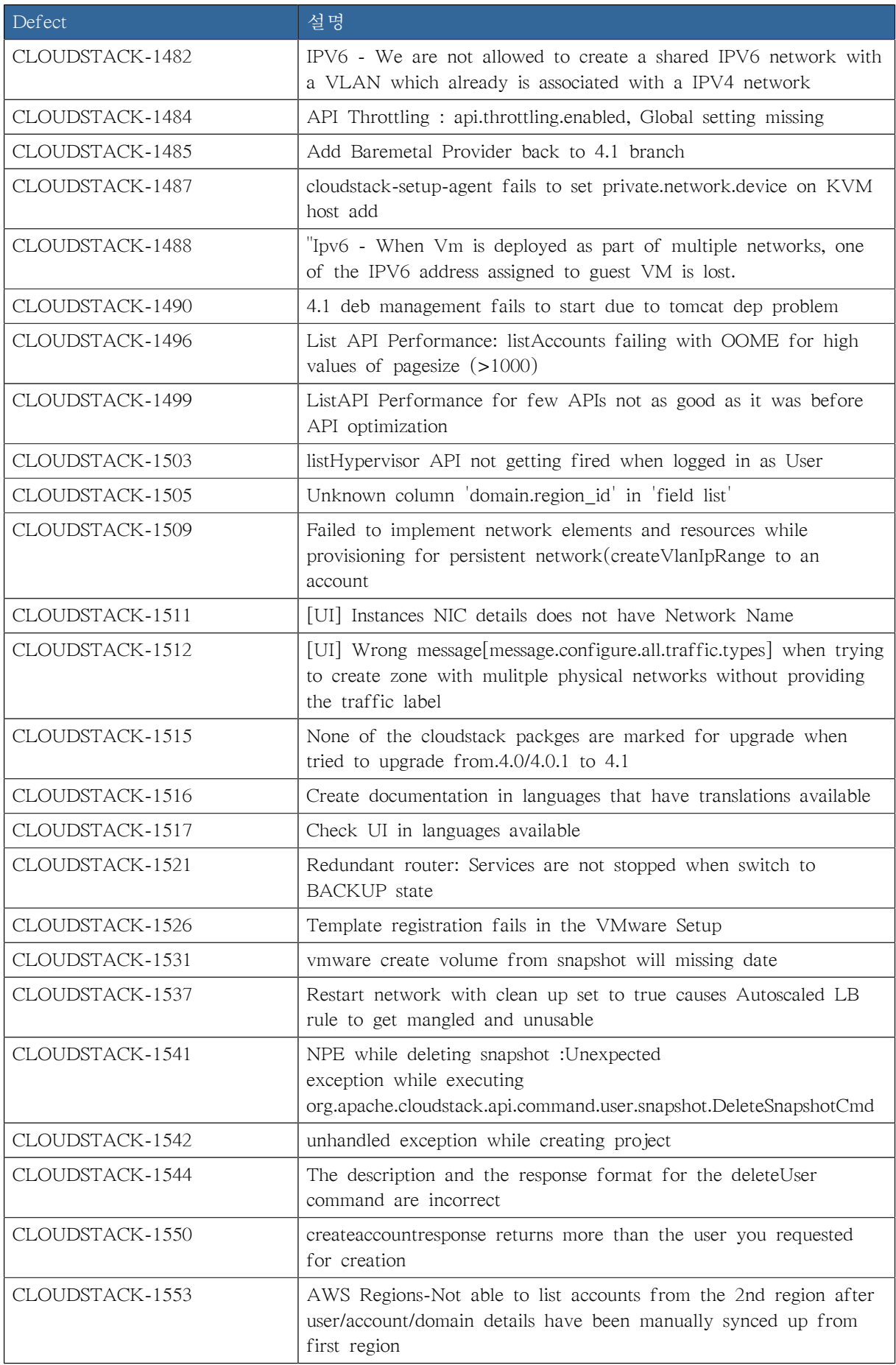

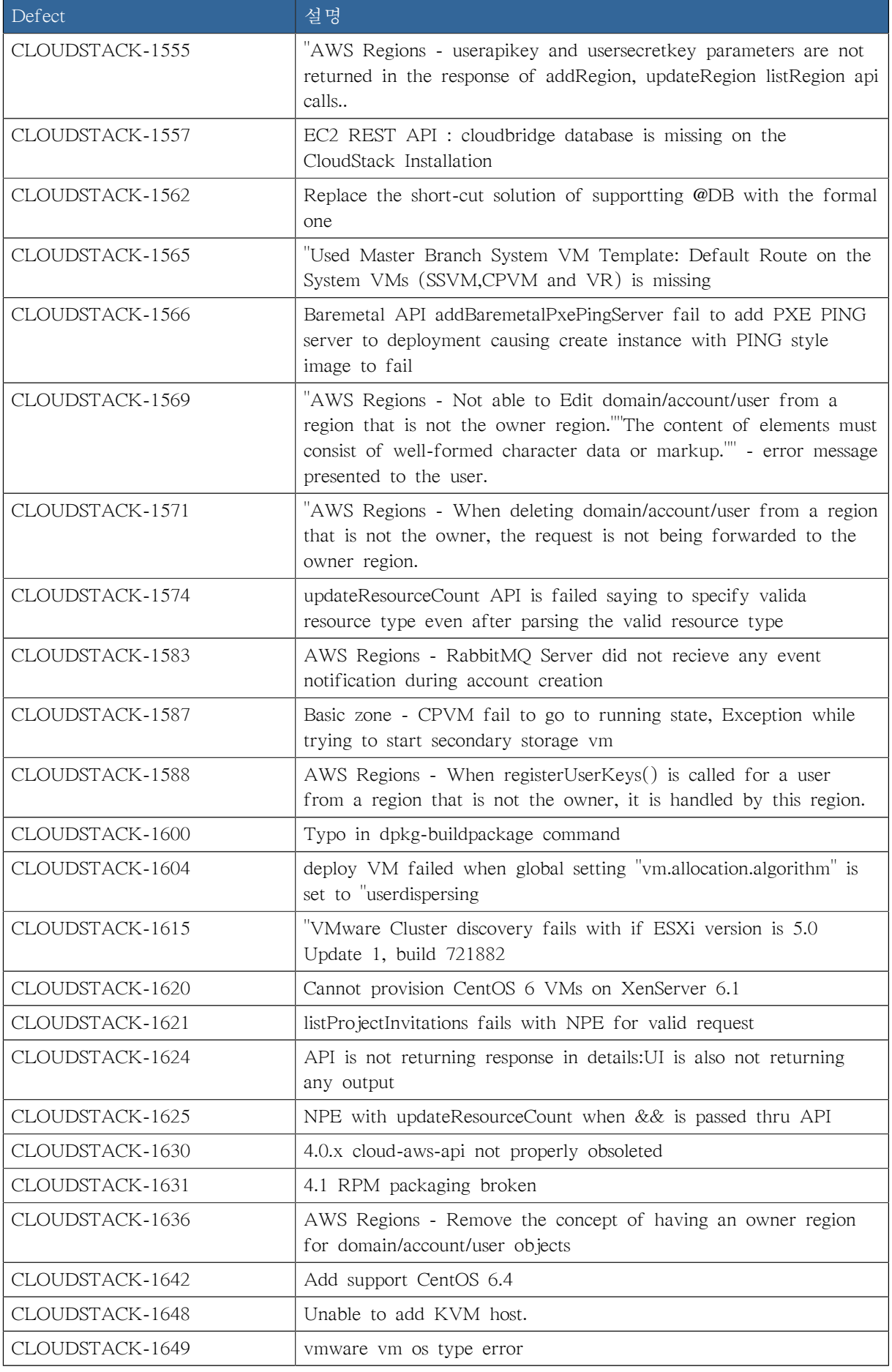

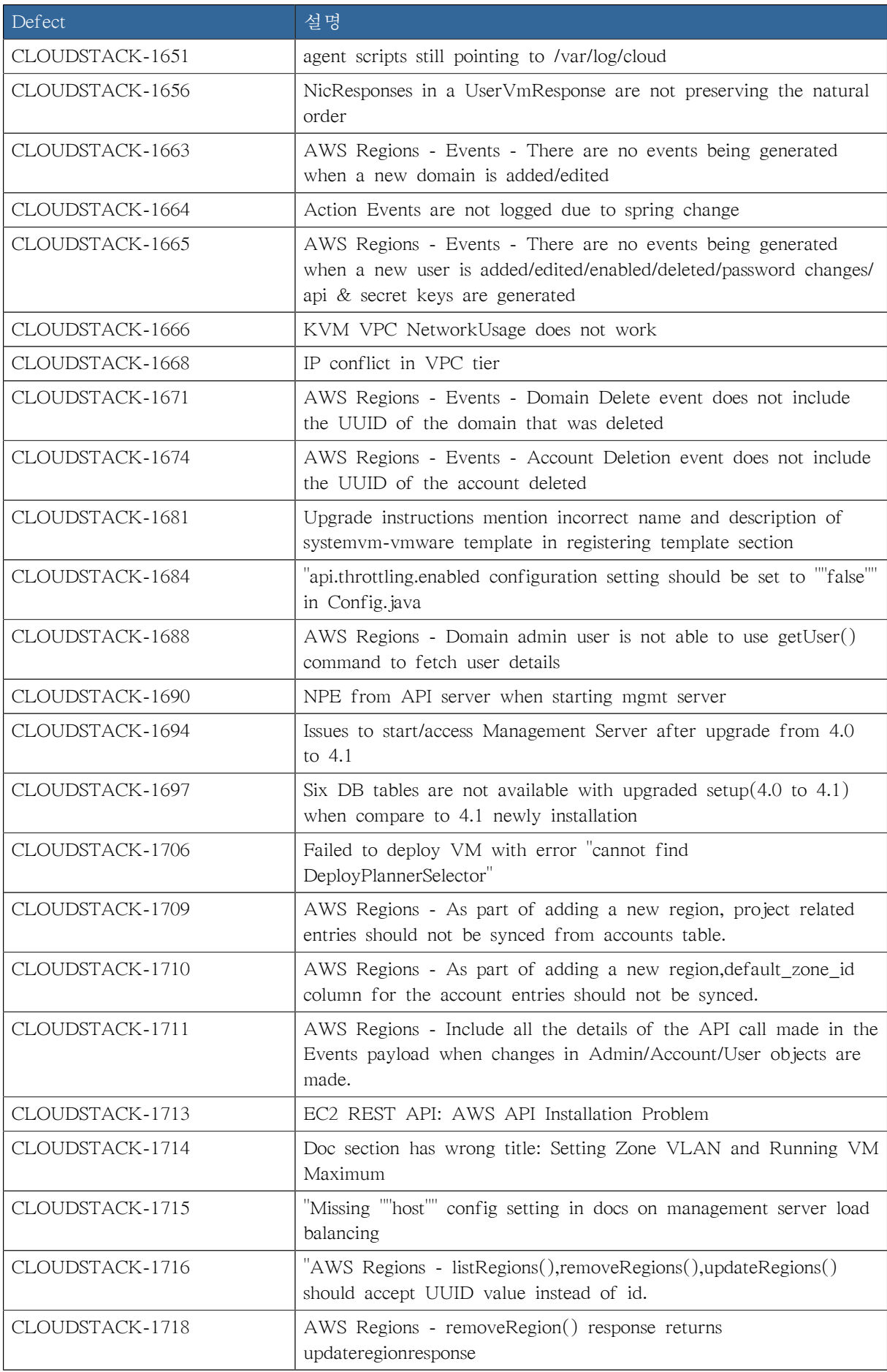

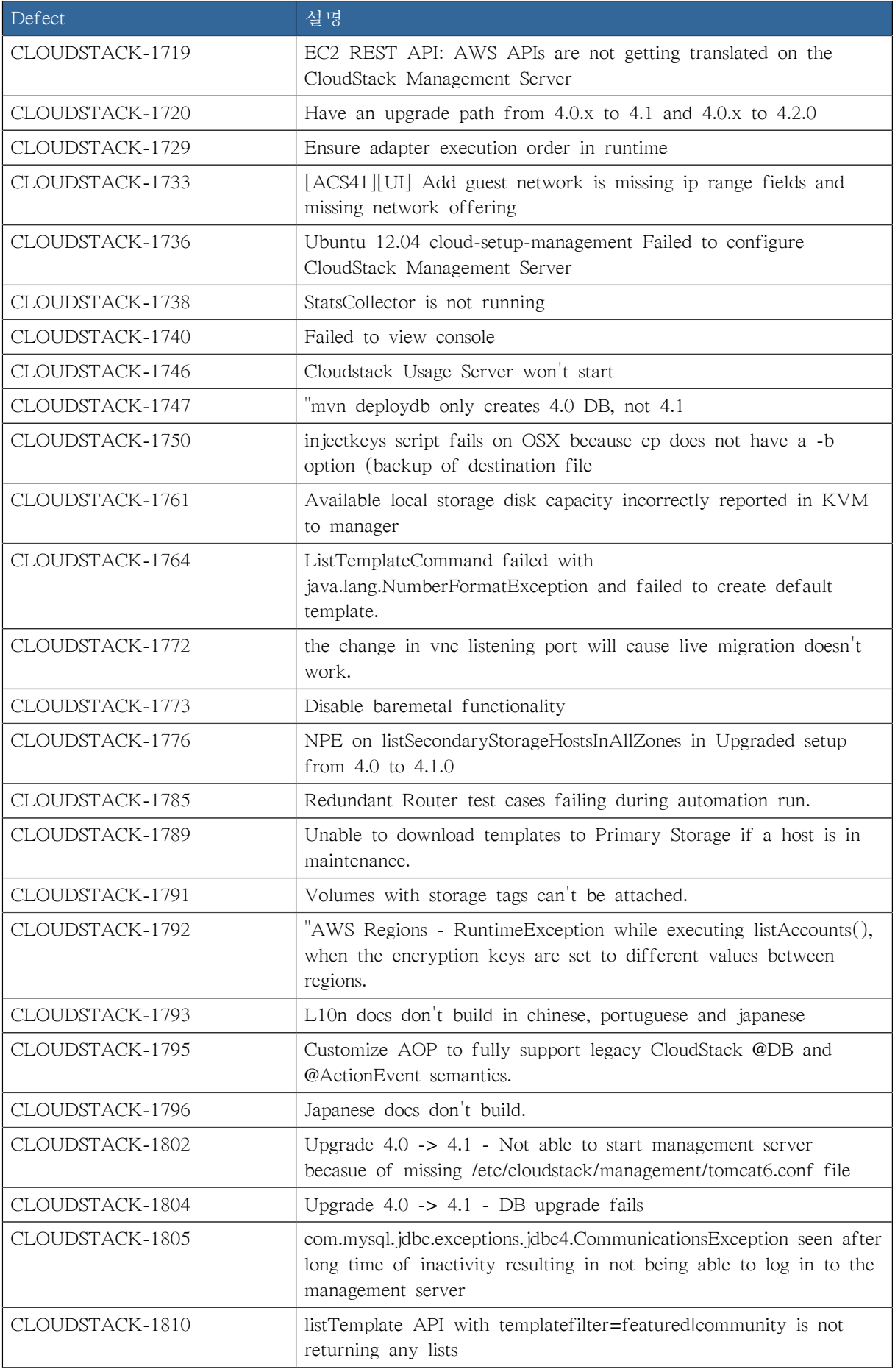

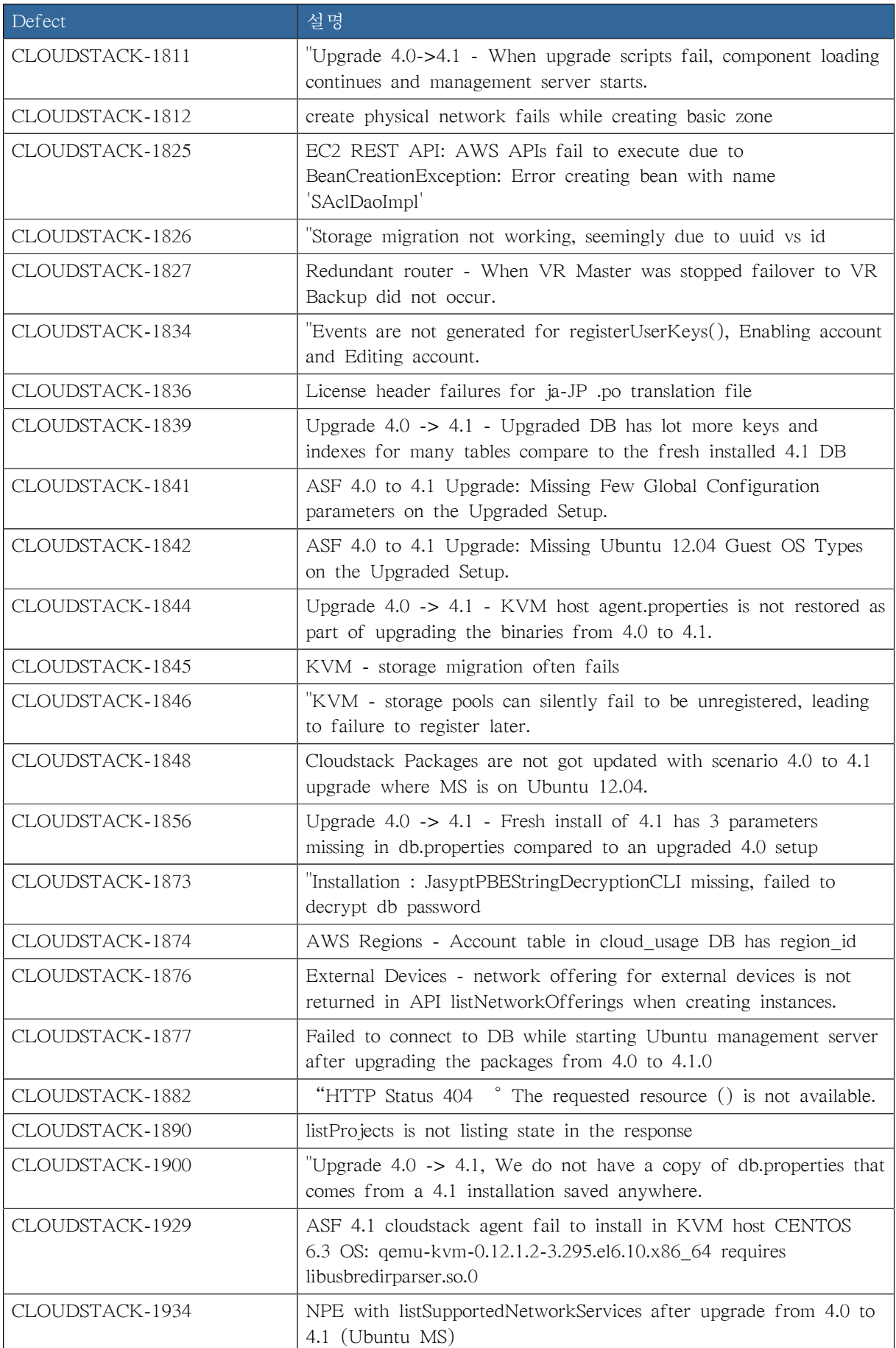
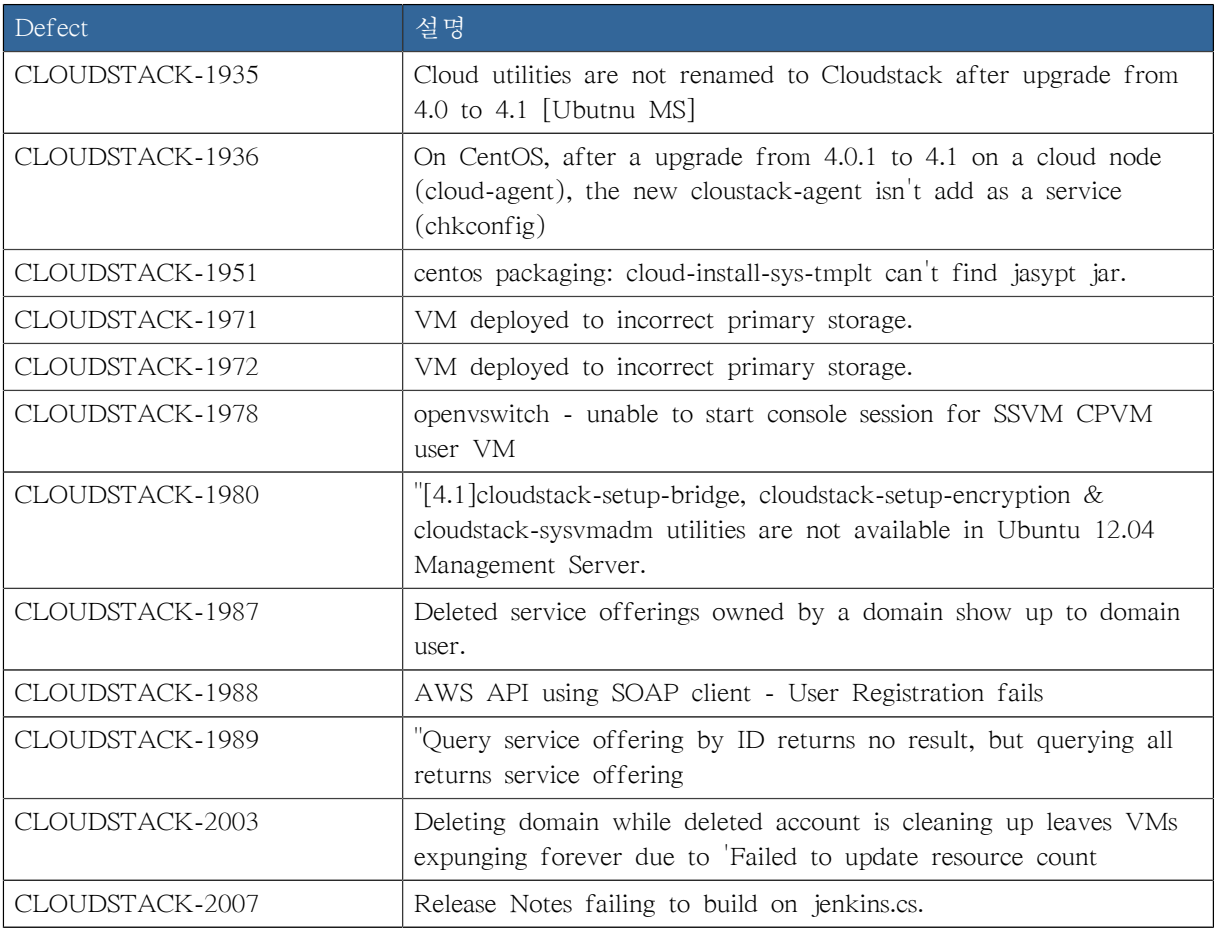

## 3.3. Known Issues in 4.1.0

| Issue ID                      | 설명                                                                                                    |
|-------------------------------|----------------------------------------------------------------------------------------------------|
| CLOUDSTACK-2492 <sup>23</sup> | System VM Clock Drift                                                                                                    |
|                               | Testing of the new S3-backed secondary storage feature identified<br>that the system VM templates offered as part of the 3.x releases<br>(which are still the official templates for $4.1.0$ ) did not contain<br>the necessary configuration to enable time synchronization within<br>the system VM guest operating systems. With 4.1.0, this issue has<br>been corrected for both the VMware vSphere and KVM system<br>VM flavors via post boot configurations. The XenServer system<br>VM template does not have an official fix for this problem. If<br>you choose to take advantage of the new S3-backed secondary<br>storage feature while running your system VMs on XenServer, you<br>may be impacted by time synchronization issues. |
| CLOUDSTACK-1747 <sup>24</sup> | mvn deploydb only creates 4.0 DB, not 4.1                                                                                                    |
|                               | Due to tooling changes between 4.1 and 4.2, CloudStack's database<br>is created using the 4.0 schema and updated to the 4.1 schema<br>when the management server starts for the first time. It's OK to                                                                                                    |

<sup>&</sup>lt;sup>23</sup> <https://issues.apache.org/jira/browse/CLOUDSTACK-2492>

<sup>&</sup>lt;sup>24</sup> <https://issues.apache.org/jira/browse/CLOUDSTACK-1747>

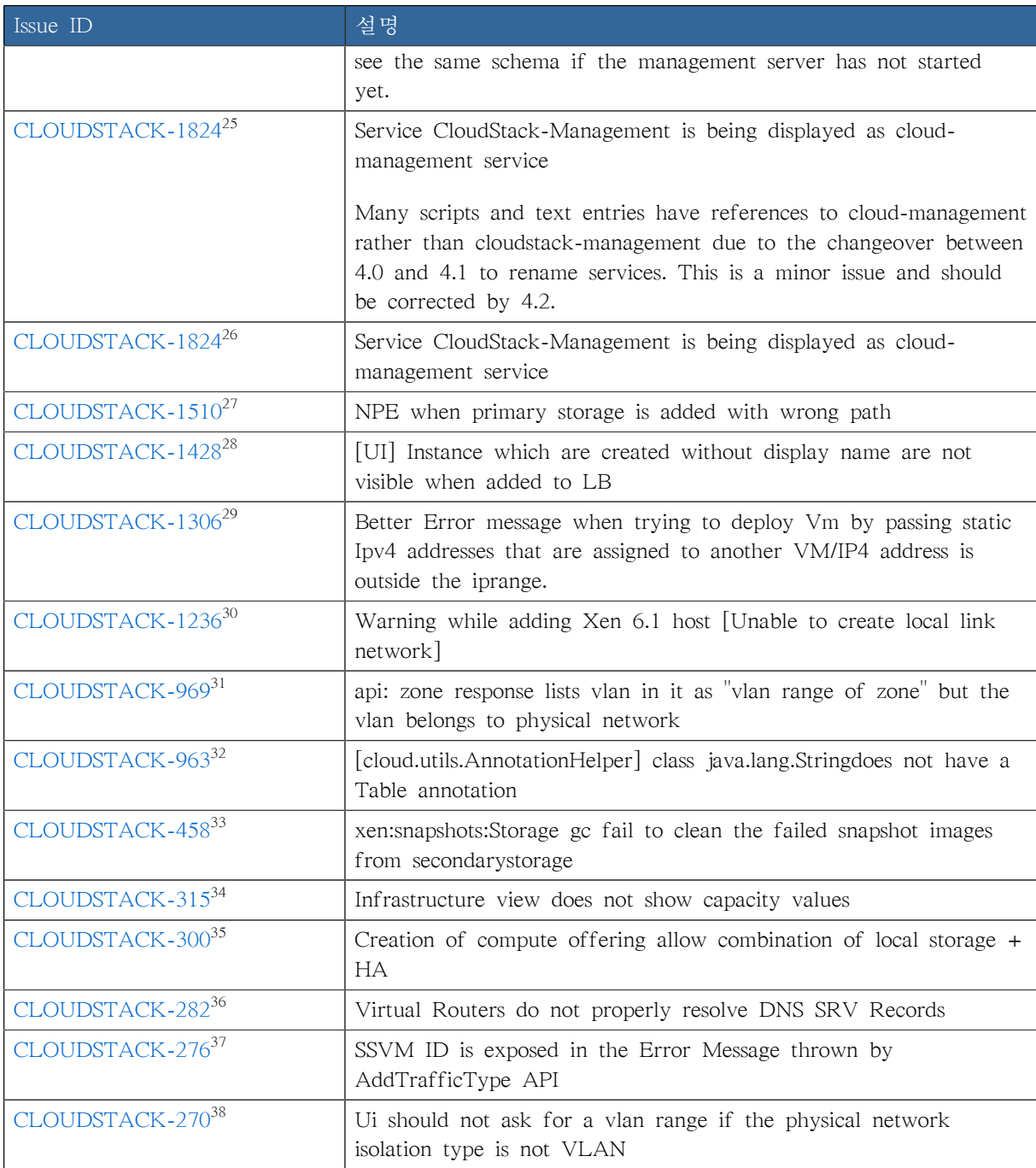

<sup>25</sup> <https://issues.apache.org/jira/browse/CLOUDSTACK-1824>

<sup>26</sup> <https://issues.apache.org/jira/browse/CLOUDSTACK-1824>

<sup>&</sup>lt;sup>27</sup> <https://issues.apache.org/jira/browse/CLOUDSTACK-1510>

<sup>28</sup> <https://issues.apache.org/jira/browse/CLOUDSTACK-1428> <sup>29</sup> <https://issues.apache.org/jira/browse/CLOUDSTACK-1306>

<sup>30</sup> <https://issues.apache.org/jira/browse/CLOUDSTACK-1236>

<sup>31</sup> <https://issues.apache.org/jira/browse/CLOUDSTACK-969>

<sup>32</sup> <https://issues.apache.org/jira/browse/CLOUDSTACK-963>

<sup>33</sup> <https://issues.apache.org/jira/browse/CLOUDSTACK-458>

<sup>34</sup> <https://issues.apache.org/jira/browse/CLOUDSTACK-315>

<sup>35</sup> <https://issues.apache.org/jira/browse/CLOUDSTACK-300>

<sup>36</sup> <https://issues.apache.org/jira/browse/CLOUDSTACK-282>

<sup>37</sup> <https://issues.apache.org/jira/browse/CLOUDSTACK-276>

<sup>38</sup> <https://issues.apache.org/jira/browse/CLOUDSTACK-270>

| Issue ID                     | 설명                                                                                                    |
|------------------------------|----------------------------------------------------------------------------------------------------|
| CLOUDSTACK-245 <sup>39</sup> | VPC ACLs are not stored and programmed consistently                                                                                               |
| CLOUDSTACK-23140             | Tag creation using special charecters                                                                                                    |
| CLOUDSTACK-124 <sup>41</sup> | NetworkGarbageCollector not cleaning up networks                                                                                                  |
| CLOUDSTACK-6242              | console proxy does not support any keymaps besides us, jp                                                                                         |
| CLOUDSTACK-7743              | console proxy display issues                                                                                                    |
| CLOUDSTACK-7944              | CloudStack 3.0.4: firewall rules not restored on KVM host                                                                                         |
| CLOUDSTACK-10545             | /tmp/stream-unix.####.###### stale sockets causing inodes to run<br>out on Xenserver                                                              |
| CLOUDSTACK-10746             | Network domain guest suffix is not getting programmed as part<br>of hostnames on Guest VMs that are part of Isolated and Shared<br>Guest Networks |
| CLOUDSTACK-13347             | Multiple DHCP Servers are being created on the shared network<br>on using multiple Network Ranges from the same shared network.                   |
| CLOUDSTACK-15548             | HA checks lead to unnecessary Compute Node reboot when<br>Primary Storage is in Maintenance Mode                                                  |
| CLOUDSTACK-18749             | CloudStack reports incorrect CPU & RAM usage values for hosts<br>in Basic zone                                                                    |
| CLOUDSTACK-20750             | "listCapacity API is not able to list clusterwide capacities when<br>used with "sortby=Usage" parameter"                                          |
| CLOUDSTACK-23451             | create/delete firewa/lb/pf rule: send ip assoc command just for the<br>IP for which you are creating the rule                                     |
| CLOUDSTACK-236 <sup>52</sup> | Network Offering IDs are being exposed to the Regular User<br>Account in the UpdateNetworkCmd Error message                                       |
| CLOUDSTACK-23753             | StopVMCommand reported success in spite of failing to stop a<br>VM which got stuck during installation from an ISO                                |
| CLOUDSTACK-23854             | vpn:fail to connect to vpnserver using non-sourceNAT IP                                                                                           |
| CLOUDSTACK-24255             | haproxy listens on all interfaces on VR                                                                                                    |
| CLOUDSTACK-243 <sup>56</sup> | "On management server, security for remote JMX connections is<br>disabled"                                                                        |

<sup>39</sup> <https://issues.apache.org/jira/browse/CLOUDSTACK-245>

<sup>40</sup> <https://issues.apache.org/jira/browse/CLOUDSTACK-231>

<sup>41</sup> <https://issues.apache.org/jira/browse/CLOUDSTACK-124>

<sup>42</sup> <https://issues.apache.org/jira/browse/CLOUDSTACK-62>

<sup>43</sup> <https://issues.apache.org/jira/browse/CLOUDSTACK-77>

<sup>44</sup> <https://issues.apache.org/jira/browse/CLOUDSTACK-79>

<sup>45</sup> <https://issues.apache.org/jira/browse/CLOUDSTACK-105>

<sup>46</sup> <https://issues.apache.org/jira/browse/CLOUDSTACK-107>

<sup>47</sup> <https://issues.apache.org/jira/browse/CLOUDSTACK-133> <sup>48</sup> <https://issues.apache.org/jira/browse/CLOUDSTACK-155>

<sup>49</sup> <https://issues.apache.org/jira/browse/CLOUDSTACK-187>

<sup>50</sup> <https://issues.apache.org/jira/browse/CLOUDSTACK-207>

<sup>51</sup> <https://issues.apache.org/jira/browse/CLOUDSTACK-234>

<sup>52</sup> <https://issues.apache.org/jira/browse/CLOUDSTACK-236>

<sup>53</sup> <https://issues.apache.org/jira/browse/CLOUDSTACK-237>

<sup>54</sup> <https://issues.apache.org/jira/browse/CLOUDSTACK-238>

<sup>55</sup> <https://issues.apache.org/jira/browse/CLOUDSTACK-242>

<sup>56</sup> <https://issues.apache.org/jira/browse/CLOUDSTACK-243>

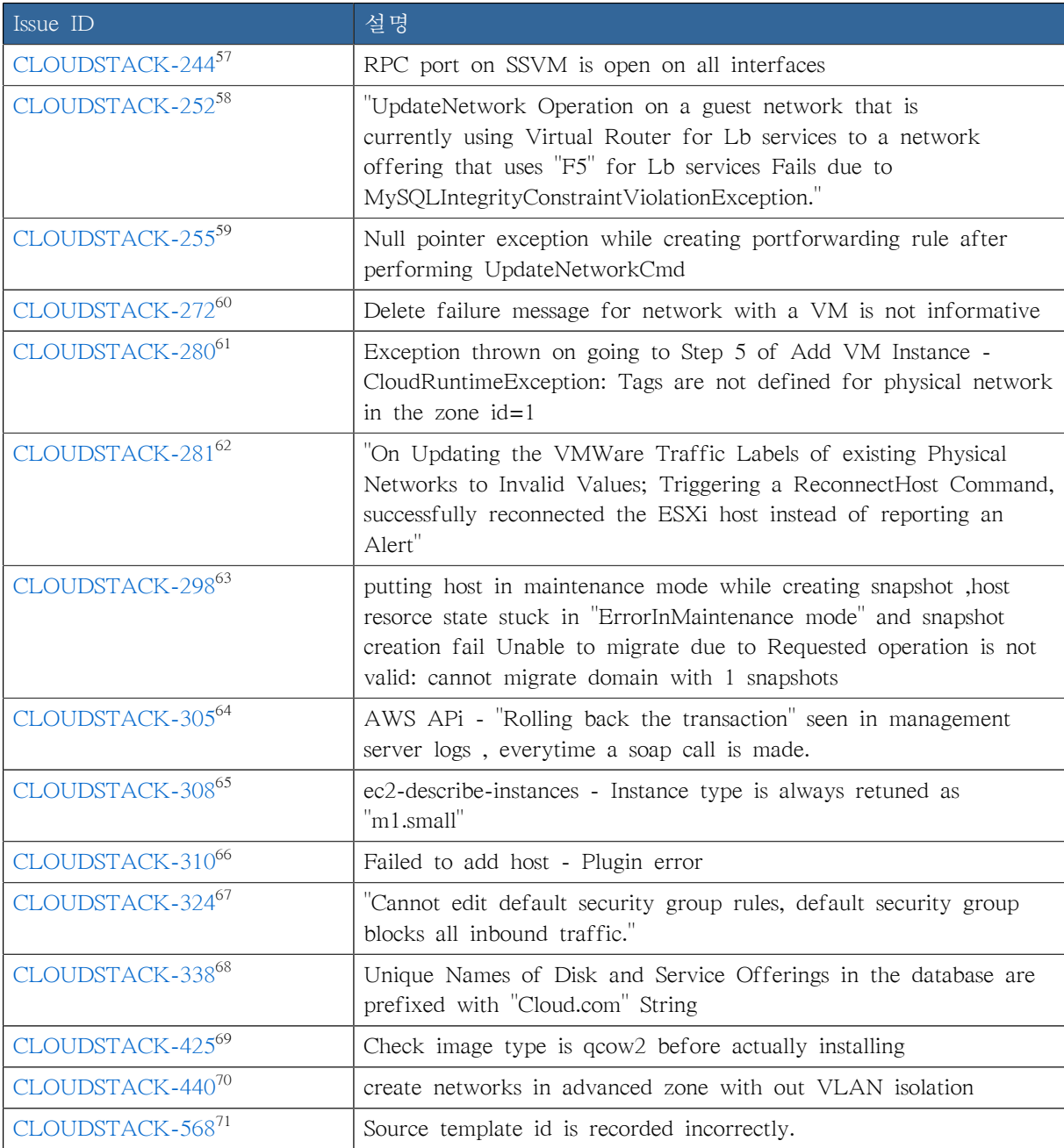

<sup>57</sup> <https://issues.apache.org/jira/browse/CLOUDSTACK-244>

<sup>58</sup> <https://issues.apache.org/jira/browse/CLOUDSTACK-252>

<sup>59</sup> <https://issues.apache.org/jira/browse/CLOUDSTACK-255>

<sup>60</sup> <https://issues.apache.org/jira/browse/CLOUDSTACK-272>

<sup>61</sup> <https://issues.apache.org/jira/browse/CLOUDSTACK-280>

<sup>62</sup> <https://issues.apache.org/jira/browse/CLOUDSTACK-281>

<sup>63</sup> <https://issues.apache.org/jira/browse/CLOUDSTACK-298>

<sup>64</sup> <https://issues.apache.org/jira/browse/CLOUDSTACK-305>

<sup>65</sup> <https://issues.apache.org/jira/browse/CLOUDSTACK-308> <sup>66</sup> <https://issues.apache.org/jira/browse/CLOUDSTACK-310>

<sup>67</sup> <https://issues.apache.org/jira/browse/CLOUDSTACK-324>

<sup>68</sup> <https://issues.apache.org/jira/browse/CLOUDSTACK-338>

<sup>69</sup> <https://issues.apache.org/jira/browse/CLOUDSTACK-425>

<sup>70</sup> <https://issues.apache.org/jira/browse/CLOUDSTACK-440>

<sup>71</sup> <https://issues.apache.org/jira/browse/CLOUDSTACK-568>

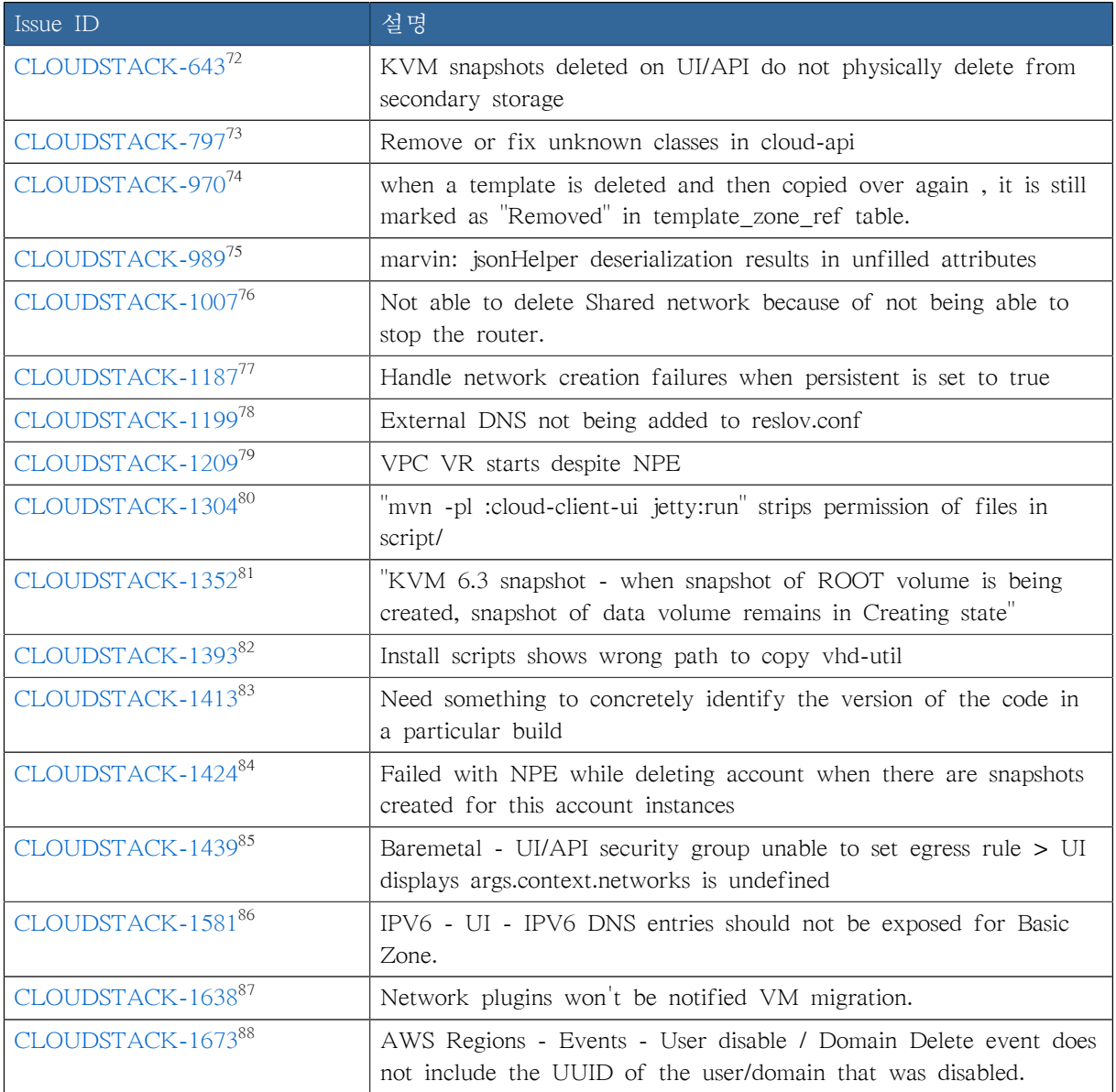

<sup>72</sup> <https://issues.apache.org/jira/browse/CLOUDSTACK-643>

<sup>73</sup> <https://issues.apache.org/jira/browse/CLOUDSTACK-797>

<sup>74</sup> <https://issues.apache.org/jira/browse/CLOUDSTACK-970>

<sup>75</sup> <https://issues.apache.org/jira/browse/CLOUDSTACK-989>

<sup>76</sup> <https://issues.apache.org/jira/browse/CLOUDSTACK-1007> <sup>77</sup> <https://issues.apache.org/jira/browse/CLOUDSTACK-1187>

<sup>78</sup> <https://issues.apache.org/jira/browse/CLOUDSTACK-1199>

<sup>79</sup> <https://issues.apache.org/jira/browse/CLOUDSTACK-1209>

<sup>80</sup> <https://issues.apache.org/jira/browse/CLOUDSTACK-1304>

<sup>81</sup> <https://issues.apache.org/jira/browse/CLOUDSTACK-1352>

<sup>82</sup> <https://issues.apache.org/jira/browse/CLOUDSTACK-1393>

<sup>83</sup> <https://issues.apache.org/jira/browse/CLOUDSTACK-1413>

<sup>84</sup> <https://issues.apache.org/jira/browse/CLOUDSTACK-1424>

<sup>85</sup> <https://issues.apache.org/jira/browse/CLOUDSTACK-1439>

<sup>86</sup> <https://issues.apache.org/jira/browse/CLOUDSTACK-1581> <sup>87</sup> <https://issues.apache.org/jira/browse/CLOUDSTACK-1638>

<sup>88</sup> <https://issues.apache.org/jira/browse/CLOUDSTACK-1673>

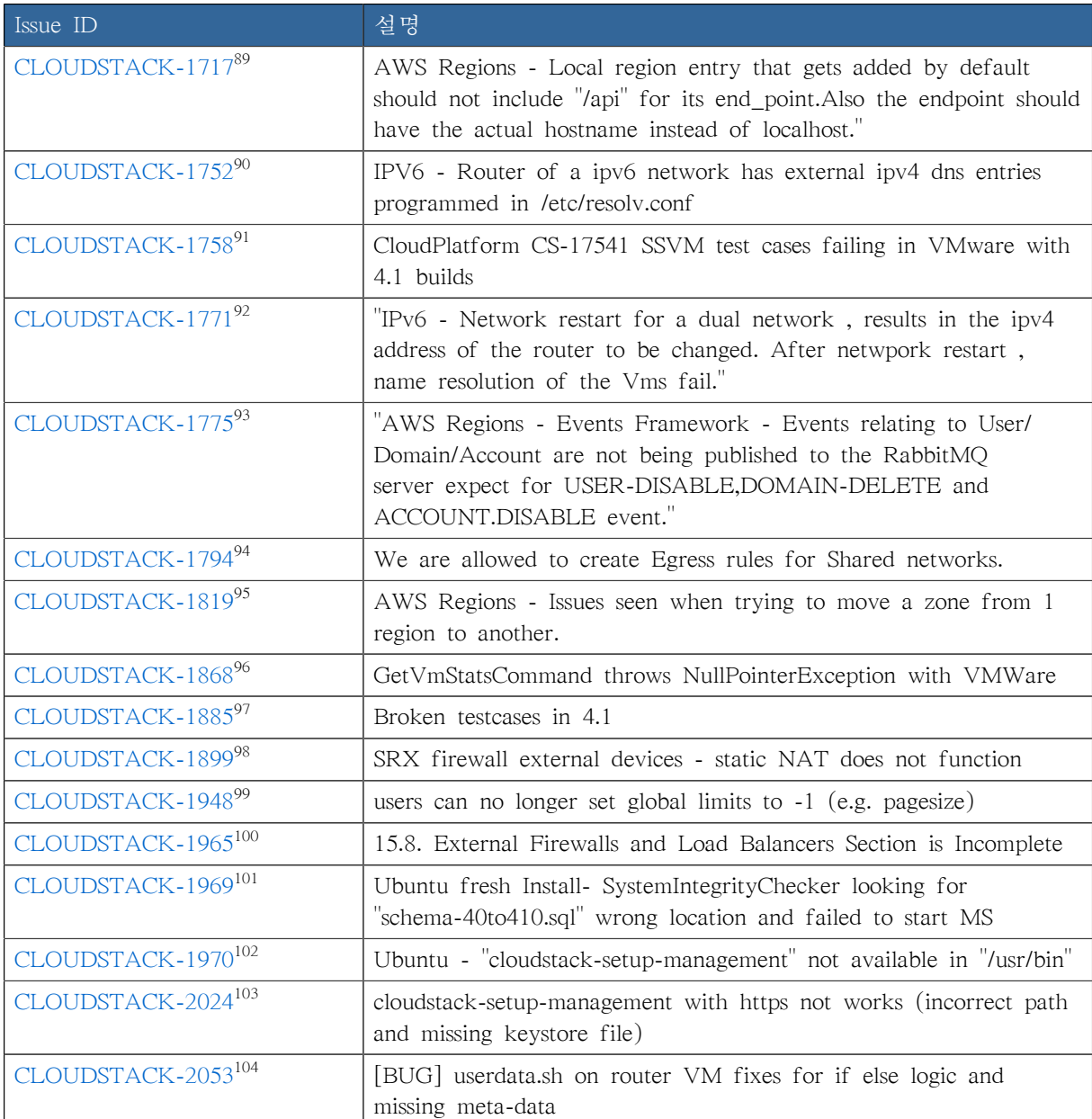

<sup>89</sup> <https://issues.apache.org/jira/browse/CLOUDSTACK-1717>

<sup>90</sup> <https://issues.apache.org/jira/browse/CLOUDSTACK-1752>

<sup>91</sup> <https://issues.apache.org/jira/browse/CLOUDSTACK-1758> <sup>92</sup> <https://issues.apache.org/jira/browse/CLOUDSTACK-1771>

<sup>93</sup> <https://issues.apache.org/jira/browse/CLOUDSTACK-1775>

<sup>94</sup> <https://issues.apache.org/jira/browse/CLOUDSTACK-1794>

<sup>95</sup> <https://issues.apache.org/jira/browse/CLOUDSTACK-1819>

<sup>96</sup> <https://issues.apache.org/jira/browse/CLOUDSTACK-1868>

<sup>97</sup> <https://issues.apache.org/jira/browse/CLOUDSTACK-1885>

<sup>98</sup> <https://issues.apache.org/jira/browse/CLOUDSTACK-1899>

<sup>99</sup> <https://issues.apache.org/jira/browse/CLOUDSTACK-1948>

<sup>100</sup> <https://issues.apache.org/jira/browse/CLOUDSTACK-1965>

<sup>101</sup> <https://issues.apache.org/jira/browse/CLOUDSTACK-1969>

<sup>102</sup> <https://issues.apache.org/jira/browse/CLOUDSTACK-1970>

<sup>103</sup> <https://issues.apache.org/jira/browse/CLOUDSTACK-2024>

<sup>104</sup> <https://issues.apache.org/jira/browse/CLOUDSTACK-2053>

# Upgrade Instructions

This section contains upgrade instructions from prior versions of CloudStack to Apache CloudStack 4.1.0. We include instructions on upgrading to Apache CloudStack from pre-Apache versions of Citrix CloudStack (last version prior to Apache is 3.0.2) and from the releases made while CloudStack was in the Apache Incubator.

If you run into any issues during upgrades, please feel free to ask questions on users@cloudstack.apache.org or dev@cloudstack.apache.org.

## 4.1. Upgrade from 4.0.x to 4.1.0

This section will guide you from CloudStack 4.0.x versions to CloudStack 4.1.0.

Any steps that are hypervisor-specific will be called out with a note.

#### Package Structure Changes

The package structure for CloudStack has changed significantly since the 4.0.x releases. If you've compiled your own packages, you'll notice that the package names and the number of packages has changed. This is not a bug.

However, this does mean that the procedure is not as simple as an apt-get upgrade or yum update, so please follow this section carefully.

We recommend reading through this section once or twice before beginning your upgrade procedure, and working through it on a test system before working on a production system.

1. Most users of CloudStack manage the installation and upgrades of CloudStack with one of Linux's predominant package systems, RPM or APT. This guide assumes you'll be using RPM and Yum (for Red Hat Enterprise Linux or CentOS), or APT and Debian packages (for Ubuntu).

Create RPM or Debian packages (as appropriate) and a repository from the 4.1.0 source, or check the Apache CloudStack downloads page at <http://cloudstack.apache.org/downloads.html>for package repositories supplied by community members. You will need them for step [8](#page-43-0) or step [9](#page-45-0).

Instructions for creating packages from the CloudStack source are in the [Installation Guide](http://cloudstack.apache.org/docs/en-US/index.html)<sup>1</sup>.

2. Stop your management server or servers. Run this on all management server hosts:

# service cloud-management stop

3. If you are running a usage server or usage servers, stop those as well:

# service cloud-usage stop

<sup>1</sup> <http://cloudstack.apache.org/docs/en-US/index.html>

4. Make a backup of your MySQL database. If you run into any issues or need to roll back the upgrade, this will assist in debugging or restoring your existing environment. You'll be prompted for your password.

# mysqldump -u root -p cloud > cloudstack-backup.sql

5. Whether you're upgrading a Red Hat/CentOS based system or Ubuntu based system, you're going to need to stop the CloudStack management server before proceeding.

```
# service cloud-management stop
```
- 6. If you have made changes to /etc/cloud/management/components.xml, you'll need to carry these over manually to the new file, /etc/cloudstack/management/componentContext.xml. This is not done automatically. (If you're unsure, we recommend making a backup of the original components.xml to be on the safe side.
- 7. After upgrading to 4.1, API clients are expected to send plain text passwords for login and user creation, instead of MD5 hash. Incase, api client changes are not acceptable, following changes are to be made for backward compatibility:

Modify componentsContext.xml, and make PlainTextUserAuthenticator as the default authenticator (1st entry in the userAuthenticators adapter list is default)

```
<!-- Security adapters -->
<bean id="userAuthenticators" class="com.cloud.utils.component.AdapterList">
  <property name="Adapters">
     <list>
       <ref bean="PlainTextUserAuthenticator"/>
       <ref bean="MD5UserAuthenticator"/>
       <ref bean="LDAPUserAuthenticator"/>
     </list>
   </property>
\epsilon/heans
```
PlainTextUserAuthenticator works the same way MD5UserAuthenticator worked prior to 4.1.

<span id="page-43-0"></span>8. If you are using Ubuntu, follow this procedure to upgrade your packages. If not, skip to step [9.](#page-45-0)

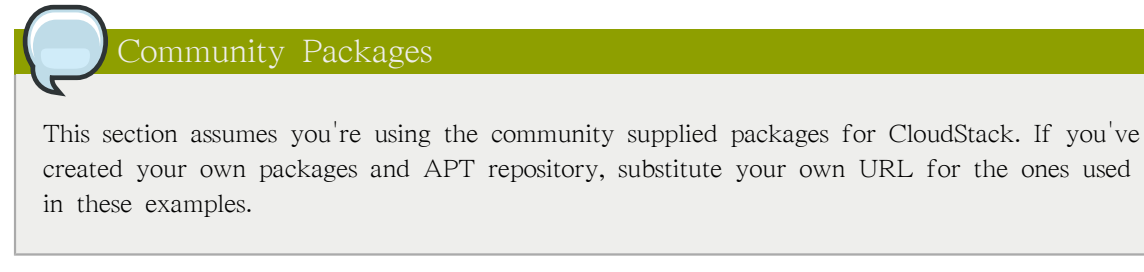

The first order of business will be to change the sources list for each system with CloudStack packages. This means all management servers, and any hosts that have the KVM agent. (No changes should be necessary for hosts that are running VMware or Xen.)

Start by opening /etc/apt/sources.list.d/cloudstack.list on any systems that have CloudStack packages installed.

This file should have one line, which contains:

deb http://cloudstack.apt-get.eu/ubuntu precise 4.0

We'll change it to point to the new package repository:

deb http://cloudstack.apt-get.eu/ubuntu precise 4.1

If you're using your own package repository, change this line to read as appropriate for your 4.1.0 repository.

b. Now update your apt package list:

\$ sudo apt-get update

c. Now that you have the repository configured, it's time to install the cloudstack-management package. This will pull in any other dependencies you need.

\$ sudo apt-get install cloudstack-management

d. You will need to manually install the cloudstack-agent package:

\$ sudo apt-get install cloudstack-agent

During the installation of cloudstack-agent, APT will copy your agent.properties, log4jcloud.xml, and environment.properties from /etc/cloud/agent to /etc/cloudstack/agent.

When prompted whether you wish to keep your configuration, say Yes.

e. Verify that the file /etc/cloudstack/agent/environment.properties has a line that reads:

paths.script=/usr/share/cloudstack-common

If not, add the line.

f. Restart the agent:

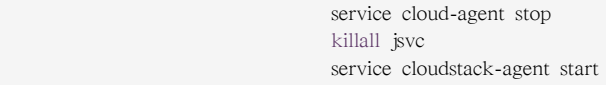

g. During the upgrade, log4j-cloud.xml was simply copied over, so the logs will continue to be added to /var/log/cloud/agent/agent.log. There's nothing wrong with this, but if you prefer to be consistent, you can change this by copying over the sample configuration file:

> cd /etc/cloudstack/agent mv log4j-cloud.xml.dpkg-dist log4j-cloud.xml service cloudstack-agent restart

h. Once the agent is running, you can uninstall the old cloud-\* packages from your system:

sudo dpkg --purge cloud-agent

Community Packages

<span id="page-45-0"></span>9. If you are using CentOS or RHEL, follow this procedure to upgrade your packages. If not, skip to step [10](#page-46-0).

This section assumes you're using the community supplied packages for CloudStack. If you've created your own packages and yum repository, substitute your own URL for the ones used in these examples.

a. The first order of business will be to change the yum repository for each system with CloudStack packages. This means all management servers, and any hosts that have the KVM agent. (No changes should be necessary for hosts that are running VMware or Xen.)

Start by opening /etc/yum.repos.d/cloudstack.repo on any systems that have CloudStack packages installed.

This file should have content similar to the following:

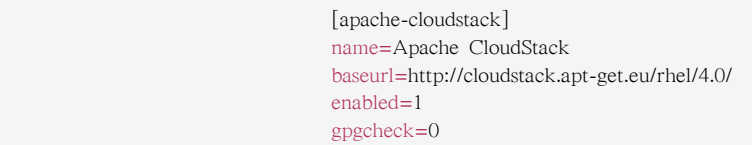

If you are using the community provided package repository, change the baseurl to http:// cloudstack.apt-get.eu/rhel/4.1/

If you're using your own package repository, change this line to read as appropriate for your 4.1.0 repository.

b. Now that you have the repository configured, it's time to install the cloudstack-management package by upgrading the older cloud-client package.

\$ sudo yum upgrade cloud-client

c. For KVM hosts, you will need to upgrade the cloud-agent package, similarly installing the new version as cloudstack-agent.

\$ sudo yum upgrade cloud-agent

During the installation of cloudstack-agent, the RPM will copy your agent.properties, log4jcloud.xml, and environment.properties from /etc/cloud/agent to /etc/cloudstack/agent.

d. Verify that the file /etc/cloudstack/agent/environment.properties has a line that reads:

paths.script=/usr/share/cloudstack-common

If not, add the line.

e. Restart the agent:

 service cloud-agent stop killall jsvc service cloudstack-agent start

<span id="page-46-0"></span>10. Once you've upgraded the packages on your management servers, you'll need to restart the system VMs. Make sure port 8096 is open in your local host firewall to do this.

There is a script that will do this for you, all you need to do is run the script and supply the IP address for your MySQL instance and your MySQL credentials:

# nohup cloudstack-sysvmadm -d IP address -u cloud -p -a > sysvm.log 2>&1 &

You can monitor the log for progress. The process of restarting the system VMs can take an hour or more.

# tail -f sysvm.log

The output to sysvm.log will look something like this:

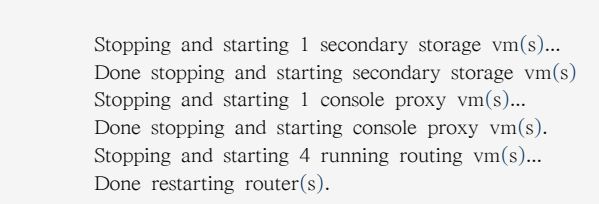

11.

For Xen Hosts: Copy vhd-utils

This step is only for CloudStack installs that are using Xen hosts.

Copy the file vhd-utils to /usr/share/cloudstack-common/scripts/vm/hypervisor/xenserver.

## 4.2. Upgrade from 3.0.2 to 4.1.0

This section will guide you from Citrix CloudStack 3.0.2 to Apache CloudStack 4.1.0. Sections that are hypervisor-specific will be called out with a note.

# 참고

1.

The following upgrade instructions apply only if you're using VMware hosts. If you're not using VMware hosts, skip this step and move on to [2.](#page-47-0)

In each zone that includes VMware hosts, you need to add a new system VM template.

- a. While running the existing 3.0.2 system, log in to the UI as root administrator.
- b. In the left navigation bar, click Templates.
- c. In Select view, click Templates.
- d. Click Register template.

The Register template dialog box is displayed.

e. In the Register template dialog box, specify the following values (do not change these):

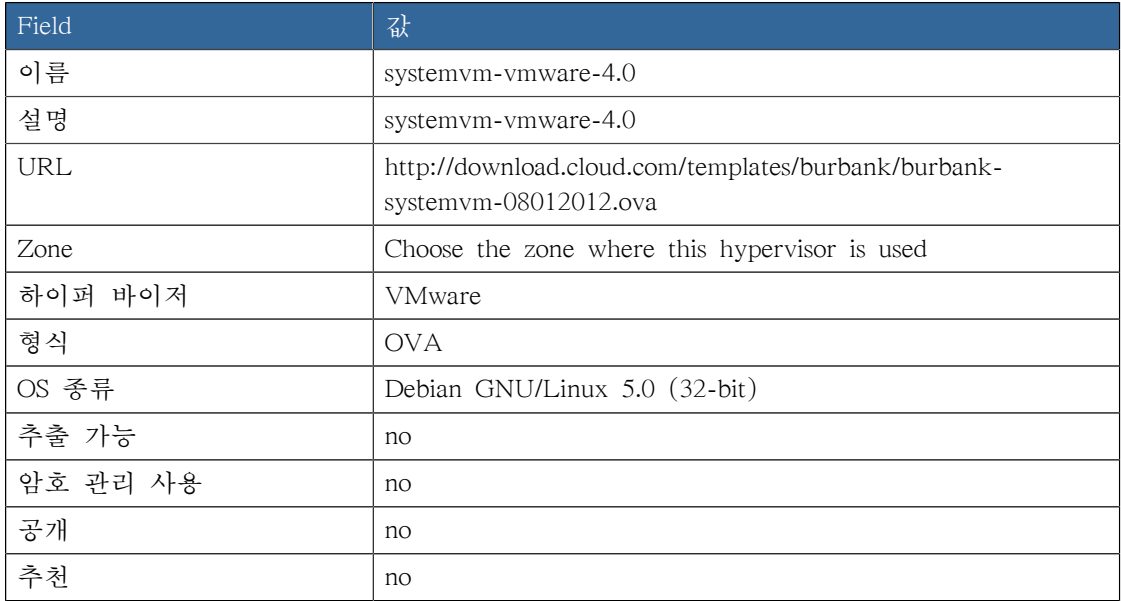

- f. Watch the screen to be sure that the template downloads successfully and enters the READY state. Do not proceed until this is successful.
- <span id="page-47-0"></span>2. Stop all Usage Servers if running. Run this on all Usage Server hosts.

# service cloud-usage stop

3. Stop the Management Servers. Run this on all Management Server hosts.

# service cloud-management stop

4. On the MySQL master, take a backup of the MySQL databases. We recommend performing this step even in test upgrades. If there is an issue, this will assist with debugging.

In the following commands, it is assumed that you have set the root password on the database, which is a CloudStack recommended best practice. Substitute your own MySQL root password.

```
# mysqldump -u root -pmysql_password cloud > cloud-backup.dmp
                         # mysqldump -u root -pmysql_password cloud_usage > cloud-usage-backup.dmp
```
- 5. Either build RPM/DEB packages as detailed in the Installation Guide, or use one of the community provided yum/apt repositories to gain access to the CloudStack binaries.
- 6. If you are using Ubuntu, follow this procedure to upgrade your packages. If not, skip to step [7.](#page-49-0)

Community Packages

This section assumes you're using the community supplied packages for CloudStack. If you've created your own packages and APT repository, substitute your own URL for the ones used in these examples.

a. The first order of business will be to change the sources list for each system with CloudStack packages. This means all management servers, and any hosts that have the KVM agent. (No changes should be necessary for hosts that are running VMware or Xen.)

Start by opening /etc/apt/sources.list.d/cloudstack.list on any systems that have CloudStack packages installed.

This file should have one line, which contains:

deb http://cloudstack.apt-get.eu/ubuntu precise 4.0

We'll change it to point to the new package repository:

deb http://cloudstack.apt-get.eu/ubuntu precise 4.1

If you're using your own package repository, change this line to read as appropriate for your 4.1.0 repository.

b. Now update your apt package list:

\$ sudo apt-get update

c. Now that you have the repository configured, it's time to install the cloudstack-management package. This will pull in any other dependencies you need.

\$ sudo apt-get install cloudstack-management

d. You will need to manually install the cloudstack-agent package:

\$ sudo apt-get install cloudstack-agent

During the installation of cloudstack-agent, APT will copy your agent.properties, log4jcloud.xml, and environment.properties from /etc/cloud/agent to /etc/cloudstack/agent.

When prompted whether you wish to keep your configuration, say Yes.

e. Verify that the file /etc/cloudstack/agent/environment.properties has a line that reads:

paths.script=/usr/share/cloudstack-common

If not, add the line.

f. Restart the agent:

 service cloud-agent stop killall jsvc service cloudstack-agent start

g. During the upgrade, log4j-cloud.xml was simply copied over, so the logs will continue to be added to /var/log/cloud/agent/agent.log. There's nothing wrong with this, but if you prefer to be consistent, you can change this by copying over the sample configuration file:

> cd /etc/cloudstack/agent mv log4j-cloud.xml.dpkg-dist log4j-cloud.xml service cloudstack-agent restart

h. Once the agent is running, you can uninstall the old cloud-\* packages from your system:

sudo dpkg --purge cloud-agent

- <span id="page-49-0"></span>7. If you are using CentOS or RHEL, follow this procedure to upgrade your packages. If not, skip to step [8.](#page-50-0)
	- Community Packages

This section assumes you're using the community supplied packages for CloudStack. If you've created your own packages and yum repository, substitute your own URL for the ones used in these examples.

a. The first order of business will be to change the yum repository for each system with CloudStack packages. This means all management servers, and any hosts that have the KVM agent. (No changes should be necessary for hosts that are running VMware or Xen.)

Start by opening /etc/yum.repos.d/cloudstack.repo on any systems that have CloudStack packages installed.

This file should have content similar to the following:

[apache-cloudstack]

 name=Apache CloudStack baseurl=http://cloudstack.apt-get.eu/rhel/4.0/  $enahled=1$ gpgcheck=0

If you are using the community provided package repository, change the baseurl to http:// cloudstack.apt-get.eu/rhel/4.1/

If you're using your own package repository, change this line to read as appropriate for your 4.1.0 repository.

b. Now that you have the repository configured, it's time to install the cloudstack-management package by upgrading the older cloud-client package.

\$ sudo yum upgrade cloud-client

c. For KVM hosts, you will need to upgrade the cloud-agent package, similarly installing the new version as cloudstack-agent.

\$ sudo yum upgrade cloud-agent

During the installation of cloudstack-agent, the RPM will copy your agent.properties, log4jcloud.xml, and environment.properties from /etc/cloud/agent to /etc/cloudstack/agent.

d. Verify that the file /etc/cloudstack/agent/environment.properties has a line that reads:

paths.script=/usr/share/cloudstack-common

If not, add the line.

e. Restart the agent:

 service cloud-agent stop killall jsvc service cloudstack-agent start

- <span id="page-50-0"></span>8. If you have made changes to your copy of /etc/cloud/management/components.xml the changes will be preserved in the upgrade. However, you need to do the following steps to place these changes in a new version of the file which is compatible with version 4.1.0.
	- a. Make a backup copy of /etc/cloud/management/components.xml. For example:

# mv /etc/cloud/management/components.xml /etc/cloud/management/components.xml-backup

b. Copy /etc/cloud/management/components.xml.rpmnew to create a new /etc/cloud/management/ components.xml:

# cp -ap /etc/cloud/management/components.xml.rpmnew /etc/cloud/management/components.xml

c. Merge your changes from the backup file into the new components.xml.

# vi /etc/cloud/management/components.xml

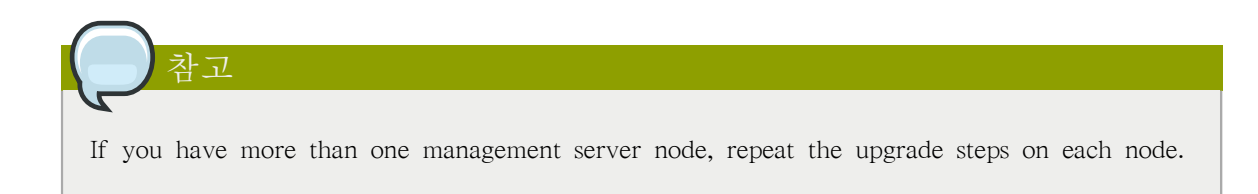

9. After upgrading to 4.1, API clients are expected to send plain text passwords for login and user creation, instead of MD5 hash. Incase, api client changes are not acceptable, following changes are to be made for backward compatibility:

Modify componentsContext.xml, and make PlainTextUserAuthenticator as the default authenticator (1st entry in the userAuthenticators adapter list is default)

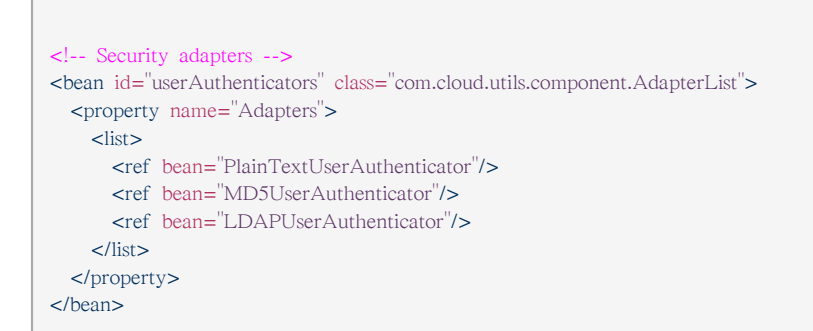

PlainTextUserAuthenticator works the same way MD5UserAuthenticator worked prior to 4.1.

10. Start the first Management Server. Do not start any other Management Server nodes yet.

# service cloudstack-management start

Wait until the databases are upgraded. Ensure that the database upgrade is complete. After confirmation, start the other Management Servers one at a time by running the same command on each node.

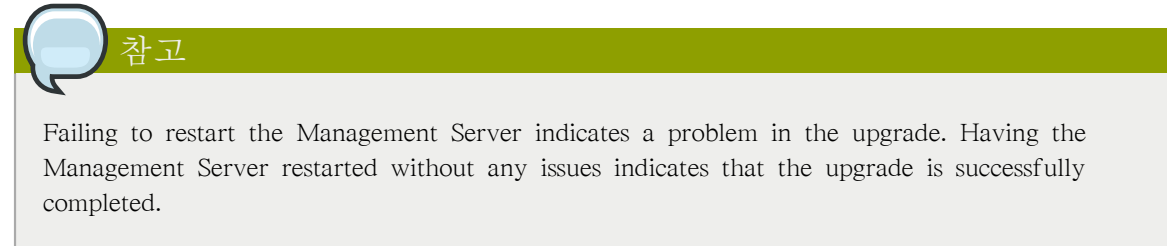

11. Start all Usage Servers (if they were running on your previous version). Perform this on each Usage Server host.

# service cloudstack-usage start

# 참고

12.

Additional steps are required for each KVM host. These steps will not affect running guests in the cloud. These steps are required only for clouds using KVM as hosts and only on the KVM hosts.

- a. Configure a yum or apt respository containing the CloudStack packages as outlined in the Installation Guide.
- b. Stop the running agent.

# service cloud-agent stop

- c. Update the agent software with one of the following command sets as appropriate for your environment.
	- # yum update cloud-\*
	- # apt-get update
	- # apt-get upgrade cloud-\*
- d. Start the agent.

차 고

# service cloudstack-agent start

- e. Edit /etc/cloud/agent/agent.properties to change the resource parameter from "com.cloud.agent.resource.computing.LibvirtComputingResource" to "com.cloud.hypervisor.kvm.resource.LibvirtComputingResource".
- f. Start the cloud agent and cloud management services.
- g. When the Management Server is up and running, log in to the CloudStack UI and restart the virtual router for proper functioning of all the features.
- 13. Log in to the CloudStack UI as administrator, and check the status of the hosts. All hosts should come to Up state (except those that you know to be offline). You may need to wait 20 or 30 minutes, depending on the number of hosts.

Troubleshooting: If login fails, clear your browser cache and reload the page.

Do not proceed to the next step until the hosts show in Up state.

- 14. If you are upgrading from 3.0.2, perform the following:
	- a. Ensure that the admin port is set to 8096 by using the "integration.api.port" global parameter.

This port is used by the cloud-sysvmadm script at the end of the upgrade procedure. For information about how to set this parameter, see "Setting Global Configuration Parameters" in the Installation Guide.

b. Restart the Management Server.

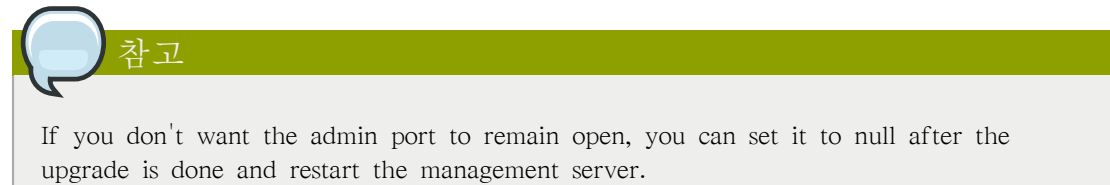

15. Run the cloud-sysvmadm script to stop, then start, all Secondary Storage VMs, Console Proxy VMs, and virtual routers. Run the script once on each management server. Substitute your own IP address of the MySQL instance, the MySQL user to connect as, and the password to use for that user. In addition to those parameters, provide the -c and -r arguments. For example:

# nohup cloud-sysvmadm -d 192.168.1.5 -u cloud -p password -c -r > sysvm.log  $2>&1&$ 

# tail -f sysvm.log

This might take up to an hour or more to run, depending on the number of accounts in the system.

- 16. If needed, upgrade all Citrix XenServer hypervisor hosts in your cloud to a version supported by CloudStack 4.1.0. The supported versions are XenServer 5.6 SP2 and 6.0.2. Instructions for upgrade can be found in the CloudStack 4.1.0 Installation Guide under "Upgrading XenServer Versions."
- 17. Now apply the XenServer hotfix XS602E003 (and any other needed hotfixes) to XenServer v6.0.2 hypervisor hosts.
	- a. Disconnect the XenServer cluster from CloudStack.

In the left navigation bar of the CloudStack UI, select Infrastructure. Under Clusters, click View All. Select the XenServer cluster and click Actions - Unmanage.

This may fail if there are hosts not in one of the states Up, Down, Disconnected, or Alert. You may need to fix that before unmanaging this cluster.

Wait until the status of the cluster has reached Unmanaged. Use the CloudStack UI to check on the status. When the cluster is in the unmanaged state, there is no connection to the hosts in the cluster.

b. To clean up the VLAN, log in to one XenServer host and run:

/opt/xensource/bin/cloud-clean-vlan.sh

c. Now prepare the upgrade by running the following on one XenServer host:

/opt/xensource/bin/cloud-prepare-upgrade.sh

If you see a message like "can't eject CD", log in to the VM and unmount the CD, then run this script again.

d. Upload the hotfix to the XenServer hosts. Always start with the Xen pool master, then the slaves. Using your favorite file copy utility (e.g. WinSCP), copy the hotfixes to the host. Place them in a temporary folder such as /tmp.

On the Xen pool master, upload the hotfix with this command:

xe patch-upload file-name=XS602E003.xsupdate

Make a note of the output from this command, which is a UUID for the hotfix file. You'll need it in another step later.

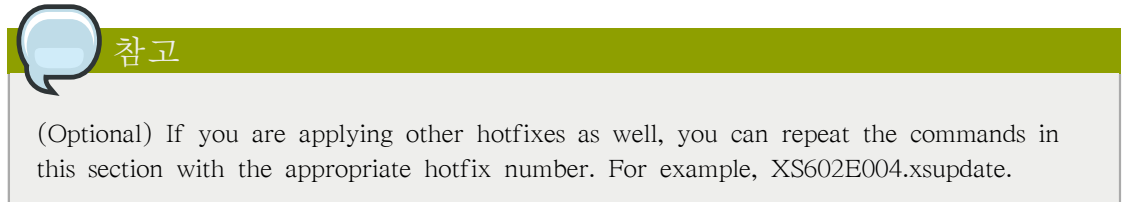

e. Manually live migrate all VMs on this host to another host. First, get a list of the VMs on this host:

# xe vm-list

Then use this command to migrate each VM. Replace the example host name and VM name with your own:

# xe vm-migrate live=true host=host-name vm=VM-name

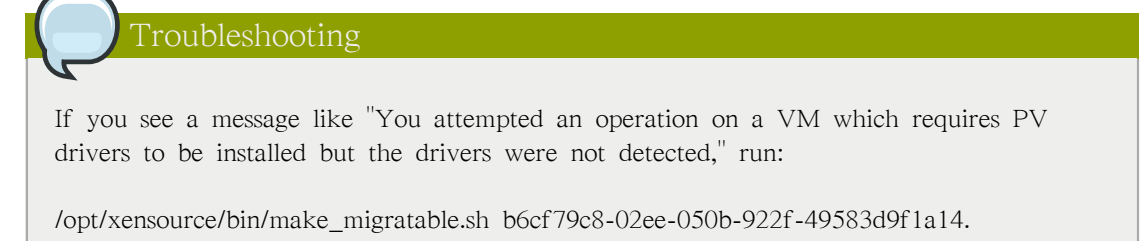

f. Apply the hotfix. First, get the UUID of this host:

# xe host-list

Then use the following command to apply the hotfix. Replace the example host UUID with the current host ID, and replace the hotfix UUID with the output from the patch-upload command you ran on this machine earlier. You can also get the hotfix UUID by running xe patch-list.

xe patch-apply host-uuid=host-uuid uuid=hotfix-uuid

g. Copy the following files from the CloudStack Management Server to the host.

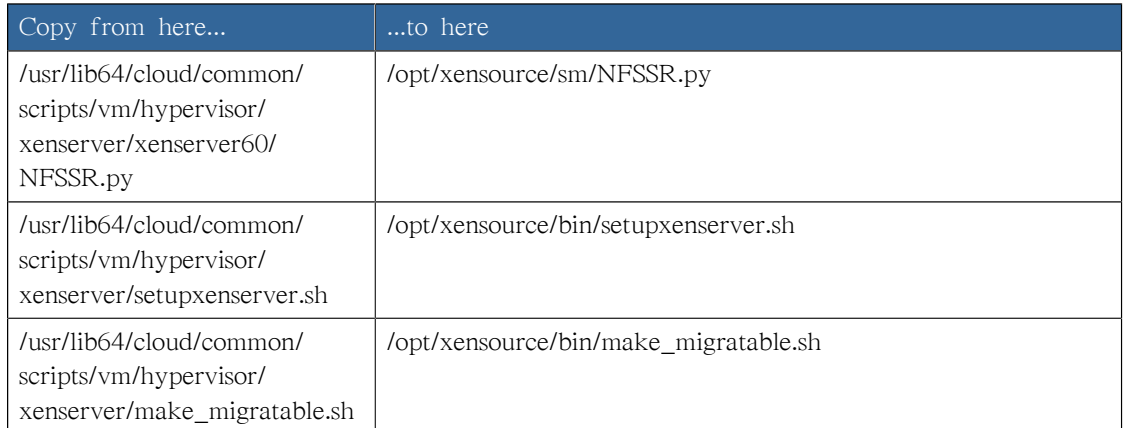

- h. (Only for hotfixes XS602E005 and XS602E007) You need to apply a new Cloud Support Pack.
	- Download the CSP software onto the XenServer host from one of the following links:

For hotfix XS602E005: [http://coltrane.eng.hq.xensource.com/release/XenServer-6.x/XS-6.0.2/](http://coltrane.eng.hq.xensource.com/release/XenServer-6.x/XS-6.0.2/hotfixes/XS602E005/56710/xe-phase-2/xenserver-cloud-supp.tgz) [hotfixes/XS602E005/56710/xe-phase-2/xenserver-cloud-supp.tgz](http://coltrane.eng.hq.xensource.com/release/XenServer-6.x/XS-6.0.2/hotfixes/XS602E005/56710/xe-phase-2/xenserver-cloud-supp.tgz)

For hotfix XS602E007: [http://coltrane.eng.hq.xensource.com/release/XenServer-6.x/XS-6.0.2/](http://coltrane.eng.hq.xensource.com/release/XenServer-6.x/XS-6.0.2/hotfixes/XS602E007/57824/xe-phase-2/xenserver-cloud-supp.tgz) [hotfixes/XS602E007/57824/xe-phase-2/xenserver-cloud-supp.tgz](http://coltrane.eng.hq.xensource.com/release/XenServer-6.x/XS-6.0.2/hotfixes/XS602E007/57824/xe-phase-2/xenserver-cloud-supp.tgz)

• Extract the file:

# tar xf xenserver-cloud-supp.tgz

• Run the following script:

# xe-install-supplemental-pack xenserver-cloud-supp.iso

• If the XenServer host is part of a zone that uses basic networking, disable Open vSwitch (OVS):

# xe-switch-network-backend bridge

- i. Reboot this XenServer host.
- j. Run the following:

/opt/xensource/bin/setupxenserver.sh

# 참고

If the message "mv: cannot stat `/etc/cron.daily/logrotate': No such file or directory" appears, you can safely ignore it.

k. Run the following:

for pbd in `xe pbd-list currently-attached=false| grep ^uuid | awk '{print \$NF}'`; do xe pbd-plug uuid=\$pbd ;

l. On each slave host in the Xen pool, repeat these steps, starting from "manually live migrate VMs."

Troubleshooting Tip

If passwords which you know to be valid appear not to work after upgrade, or other UI issues are seen, try clearing your browser cache and reloading the UI page.

### 4.3. Upgrade from 2.2.14 to 4.1.0

1. Ensure that you query your IPaddress usage records and process them; for example, issue invoices for any usage that you have not yet billed users for.

Starting in 3.0.2, the usage record format for IP addresses is the same as the rest of the usage types. Instead of a single record with the assignment and release dates, separate records are generated per aggregation period with start and end dates. After upgrading to 4.1.0, any existing IP address usage records in the old format will no longer be available.

2. If you are using version 2.2.0 - 2.2.13, first upgrade to 2.2.14 by using the instructions in the  $2.2.14$  Release Notes<sup>2</sup>.

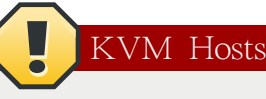

If KVM hypervisor is used in your cloud, be sure you completed the step to insert a valid username and password into the host\_details table on each KVM node as described in the 2.2.14 Release Notes. This step is critical, as the database will be encrypted after the upgrade to 4.1.0.

3. While running the 2.2.14 system, log in to the UI as root administrator.

<sup>&</sup>lt;sup>2</sup> <http://download.cloud.com/releases/2.2.0/CloudStack2.2.14ReleaseNotes.pdf>

- 4. Using the UI, add a new System VM template for each hypervisor type that is used in your cloud. In each zone, add a system VM template for each hypervisor used in that zone
	- a. In the left navigation bar, click Templates.
	- b. In Select view, click Templates.
	- c. Click Register template.

The Register template dialog box is displayed.

d. In the Register template dialog box, specify the following values depending on the hypervisor type (do not change these):

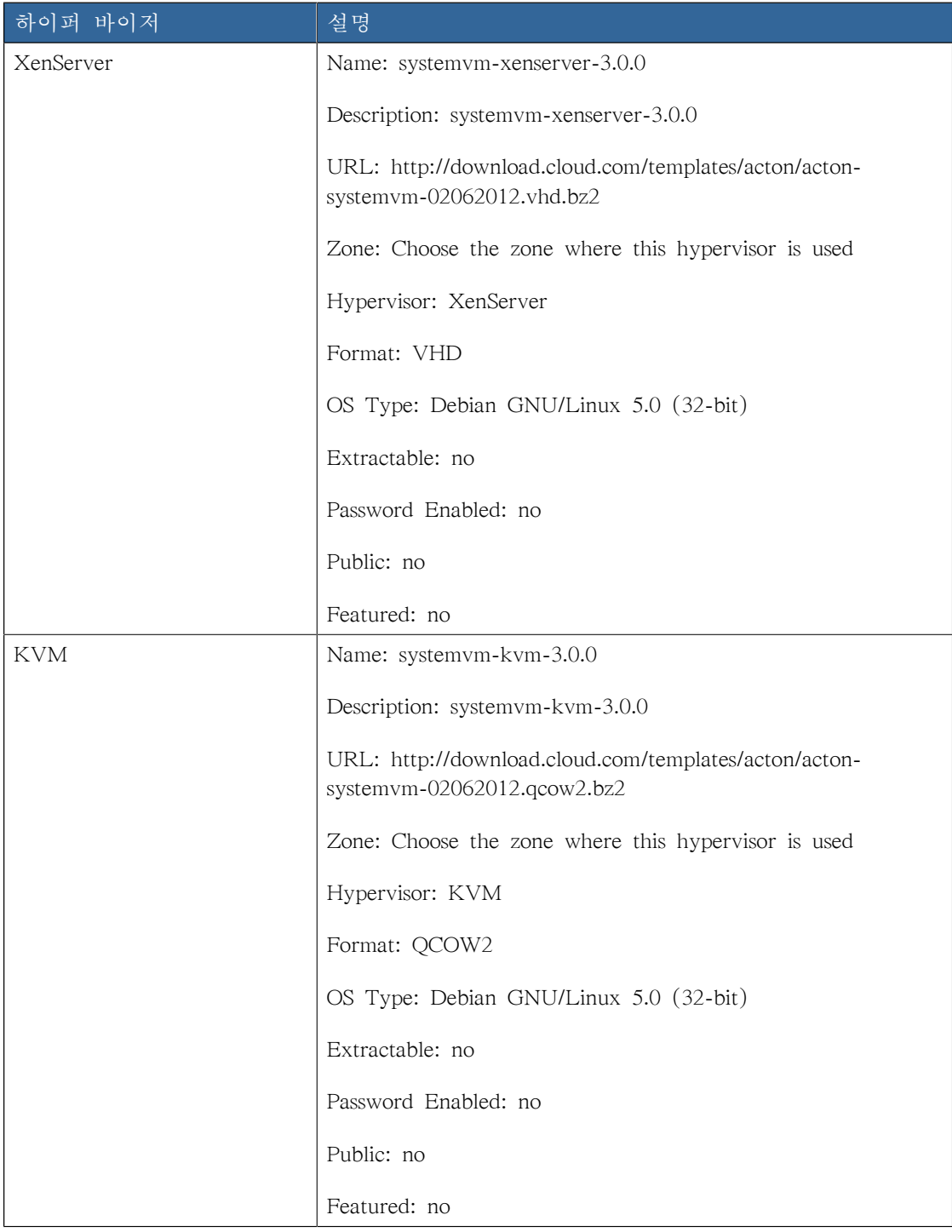

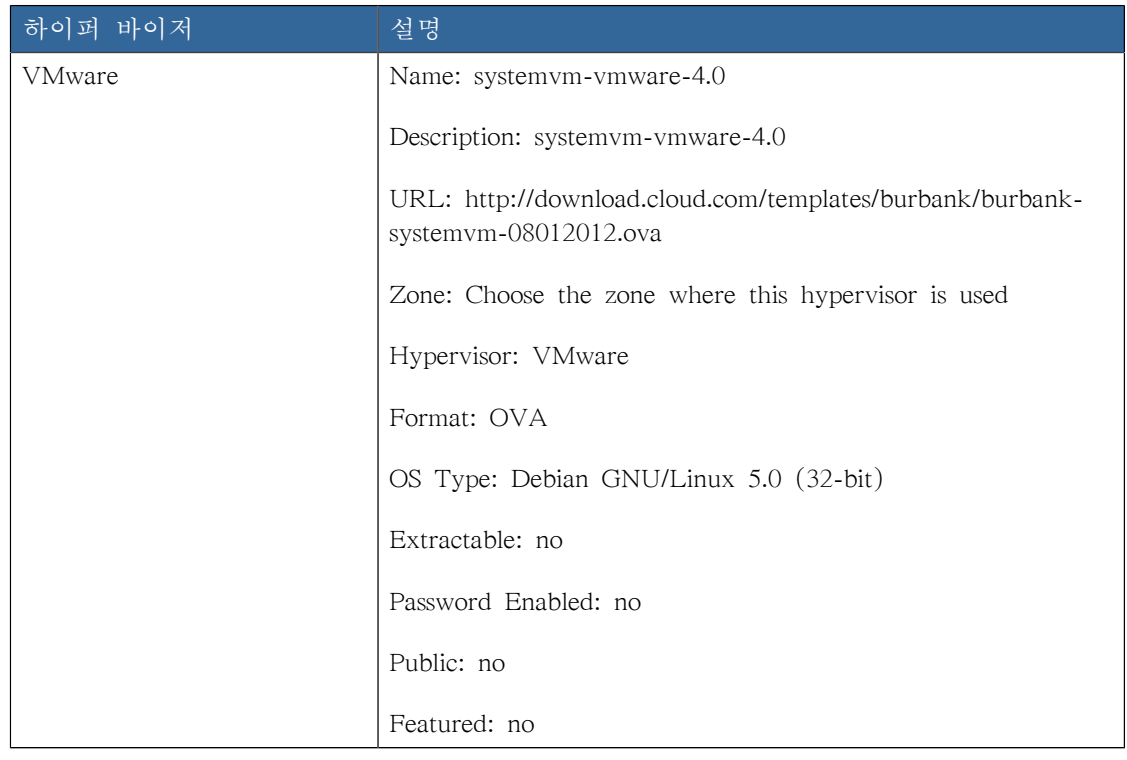

- 5. Watch the screen to be sure that the template downloads successfully and enters the READY state. Do not proceed until this is successful
- 6. WARNING: If you use more than one type of hypervisor in your cloud, be sure you have repeated these steps to download the system VM template for each hypervisor type. Otherwise, the upgrade will fail.
- 7. Stop all Usage Servers if running. Run this on all Usage Server hosts.

# service cloud-usage stop

8. Stop the Management Servers. Run this on all Management Server hosts.

# service cloud-management stop

9. On the MySQL master, take a backup of the MySQL databases. We recommend performing this step even in test upgrades. If there is an issue, this will assist with debugging.

In the following commands, it is assumed that you have set the root password on the database, which is a CloudStack recommended best practice. Substitute your own MySQL root password.

# mysqldump -u root -pmysql\_password cloud > cloud-backup.dmp # mysqldump -u root -pmysql\_password cloud\_usage > cloud-usage-backup.dmp

- 10. Either build RPM/DEB packages as detailed in the Installation Guide, or use one of the community provided yum/apt repositories to gain access to the CloudStack binaries.
- 11. If you are using Ubuntu, follow this procedure to upgrade your packages. If not, skip to step [12.](#page-60-0)

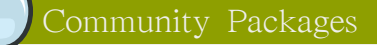

This section assumes you're using the community supplied packages for CloudStack. If you've created your own packages and APT repository, substitute your own URL for the ones used in these examples.

a. The first order of business will be to change the sources list for each system with CloudStack packages. This means all management servers, and any hosts that have the KVM agent. (No changes should be necessary for hosts that are running VMware or Xen.)

Start by opening /etc/apt/sources.list.d/cloudstack.list on any systems that have CloudStack packages installed.

This file should have one line, which contains:

deb http://cloudstack.apt-get.eu/ubuntu precise 4.0

We'll change it to point to the new package repository:

deb http://cloudstack.apt-get.eu/ubuntu precise 4.1

If you're using your own package repository, change this line to read as appropriate for your 4.1.0 repository.

b. Now update your apt package list:

\$ sudo apt-get update

c. Now that you have the repository configured, it's time to install the cloudstack-management package. This will pull in any other dependencies you need.

\$ sudo apt-get install cloudstack-management

d. You will need to manually install the cloudstack-agent package:

\$ sudo apt-get install cloudstack-agent

During the installation of cloudstack-agent, APT will copy your agent.properties, log4jcloud.xml, and environment.properties from /etc/cloud/agent to /etc/cloudstack/agent.

When prompted whether you wish to keep your configuration, say Yes.

e. Verify that the file /etc/cloudstack/agent/environment.properties has a line that reads:

paths.script=/usr/share/cloudstack-common

If not, add the line.

f. Restart the agent:

 service cloud-agent stop killall jsvc service cloudstack-agent start

g. During the upgrade, log4j-cloud.xml was simply copied over, so the logs will continue to be added to /var/log/cloud/agent/agent.log. There's nothing wrong with this, but if you prefer to be consistent, you can change this by copying over the sample configuration file:

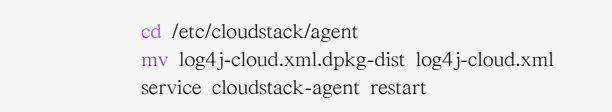

h. Once the agent is running, you can uninstall the old cloud-\* packages from your system:

sudo dpkg --purge cloud-agent

<span id="page-60-0"></span>12. If you are using CentOS or RHEL, follow this procedure to upgrade your packages. If not, skip to step [13](#page-61-0).

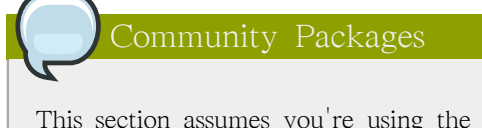

This section assumes you're using the community supplied packages for CloudStack. If you've created your own packages and yum repository, substitute your own URL for the ones used in these examples.

a. The first order of business will be to change the yum repository for each system with CloudStack packages. This means all management servers, and any hosts that have the KVM agent. (No changes should be necessary for hosts that are running VMware or Xen.)

Start by opening /etc/yum.repos.d/cloudstack.repo on any systems that have CloudStack packages installed.

This file should have content similar to the following:

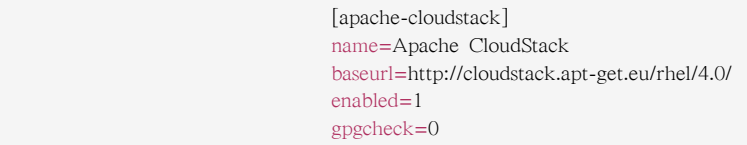

If you are using the community provided package repository, change the baseurl to http:// cloudstack.apt-get.eu/rhel/4.1/

If you're using your own package repository, change this line to read as appropriate for your 4.1.0 repository.

b. Now that you have the repository configured, it's time to install the cloudstack-management package by upgrading the older cloud-client package.

\$ sudo yum upgrade cloud-client

c. For KVM hosts, you will need to upgrade the cloud-agent package, similarly installing the new version as cloudstack-agent.

\$ sudo yum upgrade cloud-agent

During the installation of cloudstack-agent, the RPM will copy your agent.properties, log4jcloud.xml, and environment.properties from /etc/cloud/agent to /etc/cloudstack/agent.

d. Verify that the file /etc/cloudstack/agent/environment.properties has a line that reads:

paths.script=/usr/share/cloudstack-common

If not, add the line.

e. Restart the agent:

 service cloud-agent stop killall jsvc service cloudstack-agent start

<span id="page-61-0"></span>13. If you have made changes to your existing copy of the file components.xml in your previousversion CloudStack installation, the changes will be preserved in the upgrade. However, you need to do the following steps to place these changes in a new version of the file which is compatible with version 4.0.0-incubating.

 $\overline{\mathcal{L}}$ 

How will you know whether you need to do this? If the upgrade output in the previous step included a message like the following, then some custom content was found in your old components.xml, and you need to merge the two files:

warning: /etc/cloud/management/components.xml created as /etc/cloud/management/components.xml.rpmnew

a. Make a backup copy of your /etc/cloud/management/components.xml file. For example:

# mv /etc/cloud/management/components.xml /etc/cloud/management/components.xml-backup

b. Copy /etc/cloud/management/components.xml.rpmnew to create a new /etc/cloud/management/ components.xml:

# cp -ap /etc/cloud/management/components.xml.rpmnew /etc/cloud/management/components.xml

c. Merge your changes from the backup file into the new components.xml file.

# vi /etc/cloud/management/components.xml

14. After upgrading to 4.1, API clients are expected to send plain text passwords for login and user creation, instead of MD5 hash. Incase, api client changes are not acceptable, following changes are to be made for backward compatibility:

Modify componentsContext.xml, and make PlainTextUserAuthenticator as the default authenticator (1st entry in the userAuthenticators adapter list is default)

```
<!-- Security adapters -->
<bean id="userAuthenticators" class="com.cloud.utils.component.AdapterList">
   <property name="Adapters">
     <list>
       <ref bean="PlainTextUserAuthenticator"/>
       <ref bean="MD5UserAuthenticator"/>
       <ref bean="LDAPUserAuthenticator"/>
     </list>
   </property>
</bean>
```
PlainTextUserAuthenticator works the same way MD5UserAuthenticator worked prior to 4.1.

- 15. If you have made changes to your existing copy of the /etc/cloud/management/db.properties file in your previous-version CloudStack installation, the changes will be preserved in the upgrade. However, you need to do the following steps to place these changes in a new version of the file which is compatible with version 4.0.0-incubating.
	- a. Make a backup copy of your file /etc/cloud/management/db.properties. For example:

# mv /etc/cloud/management/db.properties /etc/cloud/management/db.properties-backup

b. Copy /etc/cloud/management/db.properties.rpmnew to create a new /etc/cloud/management/ db.properties:

# cp -ap /etc/cloud/management/db.properties.rpmnew etc/cloud/management/db.properties

c. Merge your changes from the backup file into the new db.properties file.

# vi /etc/cloud/management/db.properties

16. On the management server node, run the following command. It is recommended that you use the command-line flags to provide your own encryption keys. See Password and Key Encryption in the Installation Guide.

# cloud-setup-encryption -e encryption\_type -m management\_server\_key -k database\_key

When used without arguments, as in the following example, the default encryption type and keys will be used:

• (Optional) For encryption\_type, use file or web to indicate the technique used to pass in the database encryption password. Default: file.

- (Optional) For management\_server\_key, substitute the default key that is used to encrypt confidential parameters in the properties file. Default: password. It is highly recommended that you replace this with a more secure value
- (Optional) For database key, substitute the default key that is used to encrypt confidential parameters in the CloudStack database. Default: password. It is highly recommended that you replace this with a more secure value.
- 17. Repeat steps 10 14 on every management server node. If you provided your own encryption key in step 14, use the same key on all other management servers.
- 18. Start the first Management Server. Do not start any other Management Server nodes yet.

# service cloudstack-management start

Wait until the databases are upgraded. Ensure that the database upgrade is complete. You should see a message like "Complete! Done." After confirmation, start the other Management Servers one at a time by running the same command on each node.

19. Start all Usage Servers (if they were running on your previous version). Perform this on each Usage Server host.

# service cloudstack-usage start

- 20. (KVM only) Additional steps are required for each KVM host. These steps will not affect running guests in the cloud. These steps are required only for clouds using KVM as hosts and only on the KVM hosts.
	- a. Configure your CloudStack package repositories as outlined in the Installation Guide
	- b. Stop the running agent.

# service cloud-agent stop

c. Update the agent software with one of the following command sets as appropriate.

# yum update cloud-\* # apt-get update # apt-get upgrade cloud-\*

d. Start the agent.

# service cloudstack-agent start

e. Copy the contents of the agent.properties file to the new agent.properties file by using the following command

sed -i 's/com.cloud.agent.resource.computing.LibvirtComputingResource/ com.cloud.hypervisor.kvm.resource.LibvirtComputingResource/g' /etc/cloud/agent/agent.properties

- f. Start the cloud agent and cloud management services.
- g. When the Management Server is up and running, log in to the CloudStack UI and restart the virtual router for proper functioning of all the features.
- 21. Log in to the CloudStack UI as admin, and check the status of the hosts. All hosts should come to Up state (except those that you know to be offline). You may need to wait 20 or 30 minutes, depending on the number of hosts.

Do not proceed to the next step until the hosts show in the Up state. If the hosts do not come to the Up state, contact support.

- 22. Run the following script to stop, then start, all Secondary Storage VMs, Console Proxy VMs, and virtual routers.
	- a. Run the command once on one management server. Substitute your own IP address of the MySQL instance, the MySQL user to connect as, and the password to use for that user. In addition to those parameters, provide the "-c" and "-r" arguments. For example:

```
# nohup cloud-sysvmadm -d 192.168.1.5 -u cloud -p password -c -r > sysvm.log 2>&1 &
                                  # tail -f sysvm.log
```
This might take up to an hour or more to run, depending on the number of accounts in the system.

b. After the script terminates, check the log to verify correct execution:

# tail -f sysvm.log

The content should be like the following:

 Stopping and starting 1 secondary storage vm(s)... Done stopping and starting secondary storage vm(s) Stopping and starting 1 console proxy vm(s)... Done stopping and starting console proxy vm(s). Stopping and starting 4 running routing  $vm(s)$ ... Done restarting router(s).

23. If you would like additional confirmation that the new system VM templates were correctly applied when these system VMs were rebooted, SSH into the System VM and check the version.

Use one of the following techniques, depending on the hypervisor.

#### XenServer or KVM:

SSH in by using the link local IP address of the system VM. For example, in the command below, substitute your own path to the private key used to log in to the system VM and your own link local IP.

Run the following commands on the XenServer or KVM host on which the system VM is present:

# ssh -i private-key-path link-local-ip -p 3922 # cat /etc/cloudstack-release The output should be like the following:

Cloudstack Release 4.0.0-incubating Mon Oct 9 15:10:04 PST 2012

#### ESXi

SSH in using the private IP address of the system VM. For example, in the command below, substitute your own path to the private key used to log in to the system VM and your own private IP.

Run the following commands on the Management Server:

# ssh -i private-key-path private-ip -p 3922 # cat /etc/cloudstack-release

The output should be like the following:

Cloudstack Release 4.0.0-incubating Mon Oct 9 15:10:04 PST 2012

- 24. If needed, upgrade all Citrix XenServer hypervisor hosts in your cloud to a version supported by CloudStack 4.0.0-incubating. The supported versions are XenServer 5.6 SP2 and 6.0.2. Instructions for upgrade can be found in the CloudStack 4.0.0-incubating Installation Guide.
- 25. Apply the XenServer hotfix XS602E003 (and any other needed hotfixes) to XenServer v6.0.2 hypervisor hosts.
	- a. Disconnect the XenServer cluster from CloudStack.

In the left navigation bar of the CloudStack UI, select Infrastructure. Under Clusters, click View All. Select the XenServer cluster and click Actions - Unmanage.

This may fail if there are hosts not in one of the states Up, Down, Disconnected, or Alert. You may need to fix that before unmanaging this cluster.

Wait until the status of the cluster has reached Unmanaged. Use the CloudStack UI to check on the status. When the cluster is in the unmanaged state, there is no connection to the hosts in the cluster.

b. To clean up the VLAN, log in to one XenServer host and run:

/opt/xensource/bin/cloud-clean-vlan.sh

c. Prepare the upgrade by running the following on one XenServer host:

/opt/xensource/bin/cloud-prepare-upgrade.sh

If you see a message like "can't eject CD", log in to the VM and umount the CD, then run this script again.

d. Upload the hotfix to the XenServer hosts. Always start with the Xen pool master, then the slaves. Using your favorite file copy utility (e.g. WinSCP), copy the hotfixes to the host. Place them in a temporary folder such as /root or /tmp.

On the Xen pool master, upload the hotfix with this command:

xe patch-upload file-name=XS602E003.xsupdate

Make a note of the output from this command, which is a UUID for the hotfix file. You'll need it in another step later.

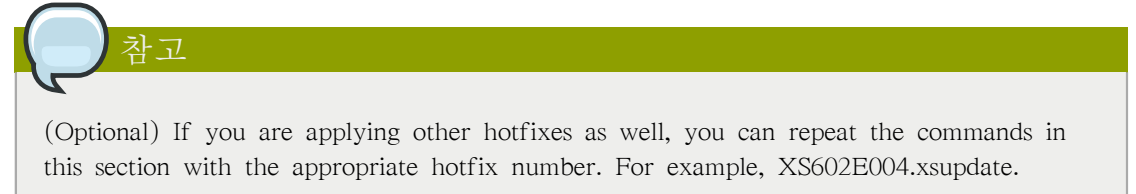

e. Manually live migrate all VMs on this host to another host. First, get a list of the VMs on this host:

# xe vm-list

Then use this command to migrate each VM. Replace the example host name and VM name with your own:

# xe vm-migrate live=true host=host-name vm=VM-name

Troubleshooting

If you see a message like "You attempted an operation on a VM which requires PV drivers to be installed but the drivers were not detected," run:

/opt/xensource/bin/make\_migratable.sh b6cf79c8-02ee-050b-922f-49583d9f1a14.

f. Apply the hotfix. First, get the UUID of this host:

# xe host-list

Then use the following command to apply the hotfix. Replace the example host UUID with the current host ID, and replace the hotfix UUID with the output from the patch-upload command you ran on this machine earlier. You can also get the hotfix UUID by running xe patch-list.

xe patch-apply host-uuid=host-uuid uuid=hotfix-uuid

g. Copy the following files from the CloudStack Management Server to the host.

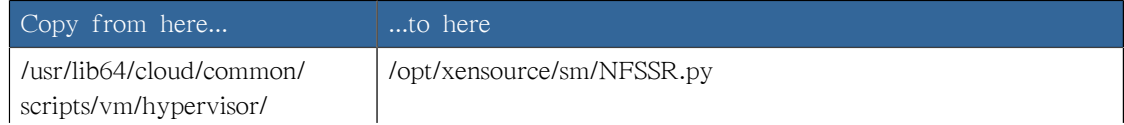

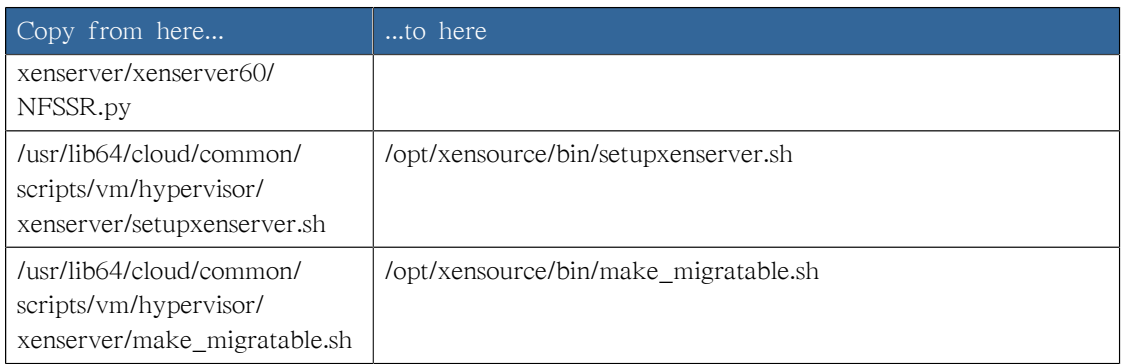

- h. (Only for hotfixes XS602E005 and XS602E007) You need to apply a new Cloud Support Pack.
	- Download the CSP software onto the XenServer host from one of the following links:

For hotfix XS602E005: [http://coltrane.eng.hq.xensource.com/release/XenServer-6.x/XS-6.0.2/](http://coltrane.eng.hq.xensource.com/release/XenServer-6.x/XS-6.0.2/hotfixes/XS602E005/56710/xe-phase-2/xenserver-cloud-supp.tgz) [hotfixes/XS602E005/56710/xe-phase-2/xenserver-cloud-supp.tgz](http://coltrane.eng.hq.xensource.com/release/XenServer-6.x/XS-6.0.2/hotfixes/XS602E005/56710/xe-phase-2/xenserver-cloud-supp.tgz)

For hotfix XS602E007: [http://coltrane.eng.hq.xensource.com/release/XenServer-6.x/XS-6.0.2/](http://coltrane.eng.hq.xensource.com/release/XenServer-6.x/XS-6.0.2/hotfixes/XS602E007/57824/xe-phase-2/xenserver-cloud-supp.tgz) [hotfixes/XS602E007/57824/xe-phase-2/xenserver-cloud-supp.tgz](http://coltrane.eng.hq.xensource.com/release/XenServer-6.x/XS-6.0.2/hotfixes/XS602E007/57824/xe-phase-2/xenserver-cloud-supp.tgz)

• Extract the file:

# tar xf xenserver-cloud-supp.tgz

- Run the following script:
	- # xe-install-supplemental-pack xenserver-cloud-supp.iso
- If the XenServer host is part of a zone that uses basic networking, disable Open vSwitch (OVS):

# xe-switch-network-backend bridge

- i. Reboot this XenServer host.
- j. Run the following:

/opt/xensource/bin/setupxenserver.sh

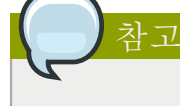

If the message "mv: cannot stat `/etc/cron.daily/logrotate': No such file or directory" appears, you can safely ignore it.

k. Run the following:

for pbd in `xe pbd-list currently-attached=falsel grep  $\alpha$ uuid | awk '{print \$NF}'`; do xe pbdplug uuid=\$pbd ;

l. On each slave host in the Xen pool, repeat these steps, starting from "manually live migrate VMs."

# API Changes in 4.1.0

#### 5.1. New API commands in 4.1

- lockAccount (Locks an account)
- lockUser (Locks a user account)
- resetSSHKeyForVirtualMachine (Resets the SSH Key for virtual machine. The virtual machine must be in a "Stopped" state. [async])
- updatePortForwardingRule (Updates a port forwarding rule. Only the private port and the virtual machine can be updated.)
- createCounter (Adds metric counter)
- createCondition (Creates a condition)
- createAutoScalePolicy

(Creates an autoscale policy for a provision or deprovision action, the action is taken when the all the conditions evaluates to true for the specified duration. The policy is in effect once it is attached to a autscale vm group.)

• createAutoScaleVmProfile

(Creates a profile that contains information about the virtual machine which will be provisioned automatically by autoscale feature.)

- createAutoScaleVmGroup (Creates and automatically starts a virtual machine based on a service offering, disk offering, and template.)
- deleteCounter (Deletes a counter)
- deleteCondition (Removes a condition)
- deleteAutoScalePolicy (Deletes a autoscale policy.)
- deleteAutoScaleVmProfile (Deletes a autoscale vm profile.)
- deleteAutoScaleVmGroup (Deletes a autoscale vm group.)
- listCounters (List the counters)
- listConditions (List Conditions for the specific user)
- listAutoScalePolicies (Lists autoscale policies.)
- listAutoScaleVmProfiles (Lists autoscale vm profiles.)
- listAutoScaleVmGroups (Lists autoscale vm groups.)
- enableAutoScaleVmGroup (Enables an AutoScale Vm Group)
- disableAutoScaleVmGroup (Disables an AutoScale Vm Group)
- updateAutoScalePolicy (Updates an existing autoscale policy.)
- updateAutoScaleVmProfile (Updates an existing autoscale vm profile.)
- updateAutoScaleVmGroup (Updates an existing autoscale vm group.)
- addS3 (Adds S3)
- listS3s (Lists S3s)
- resizeVolume (Resizes a volume)
- addNicToVirtualMachine (Adds VM to specified network by creating a NIC)
- removeNicFromVirtualMachine (Removes VM from specified network by deleting a NIC)
- updateDefaultNicForVirtualMachine (Changes the default NIC on a VM)
- createEgressFirewallRule (Creates a egress firewall rule for a given network )
- deleteEgressFirewallRule (Deletes an ggress firewall rule)
- listEgressFirewallRules (Lists all egress firewall rules for network id.)
- addBigSwitchVnsDevice (Adds a BigSwitch VNS device)
- deleteBigSwitchVnsDevice ( delete a bigswitch vns device)
- listBigSwitchVnsDevices (Lists BigSwitch Vns devices)
- listApis (lists all available apis on the server, provided by the Api Discovery plugin)
- getApiLimit (Get API limit count for the caller)
- resetApiLimit (Reset api count)
- addRegion (Adds a Region)
- updateRegion (Updates a region)
- removeRegion (Removes specified region)
- listRegions (Lists Regions)

## 5.2. Changed API commands in 4.1

#### 5.2.1. Changes in command type (sync versus async)

- deleteNiciraNvpDevice became Async
- addNiciraNvpDevice became Async

#### 5.2.2. Changes in command arguments

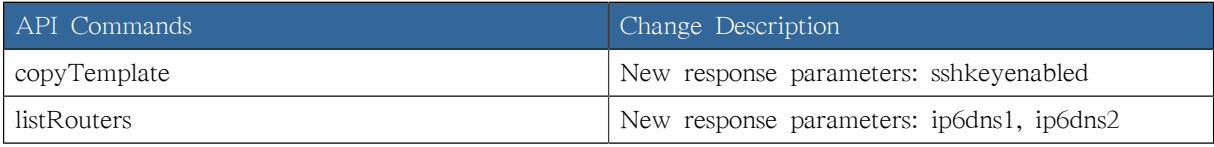

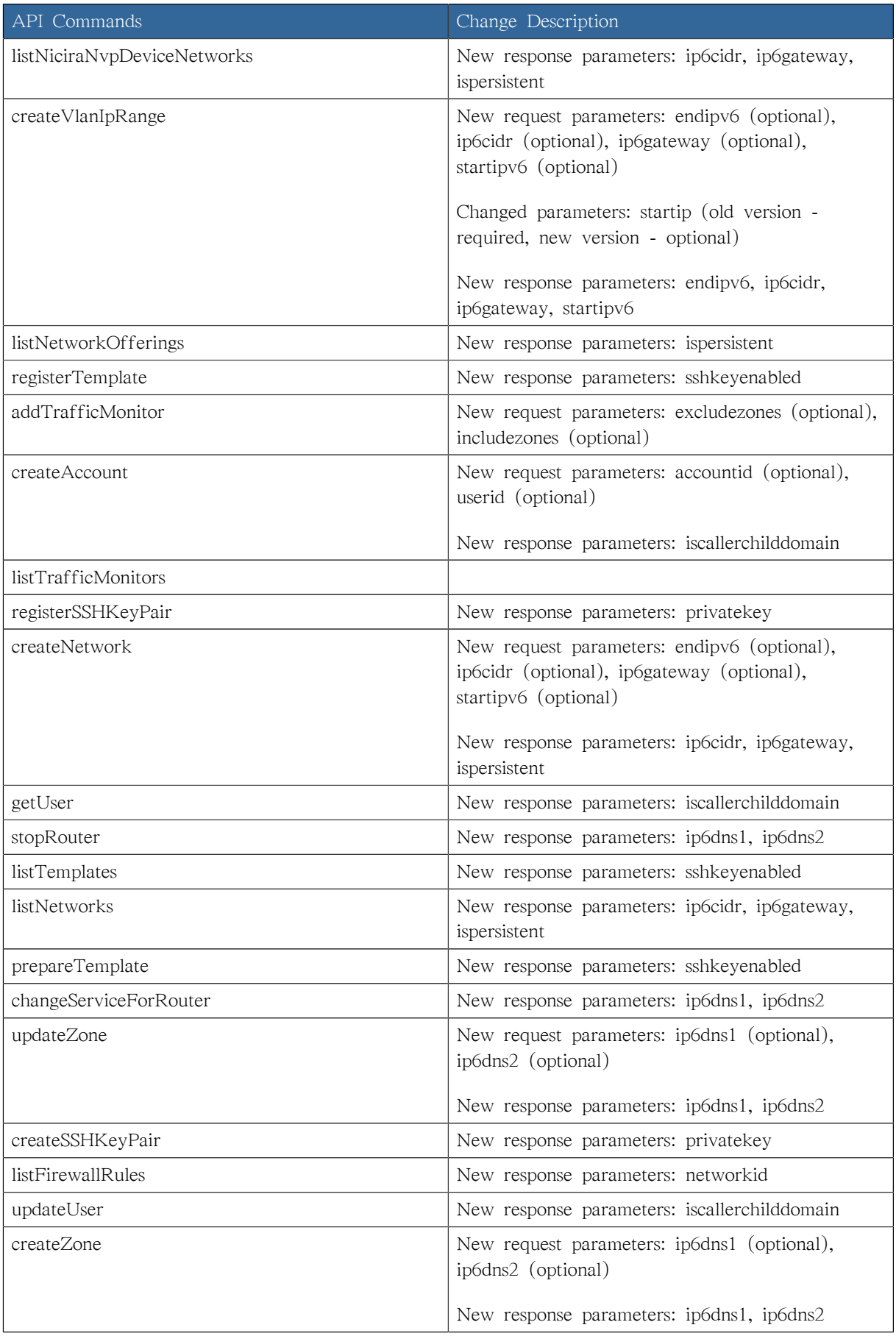

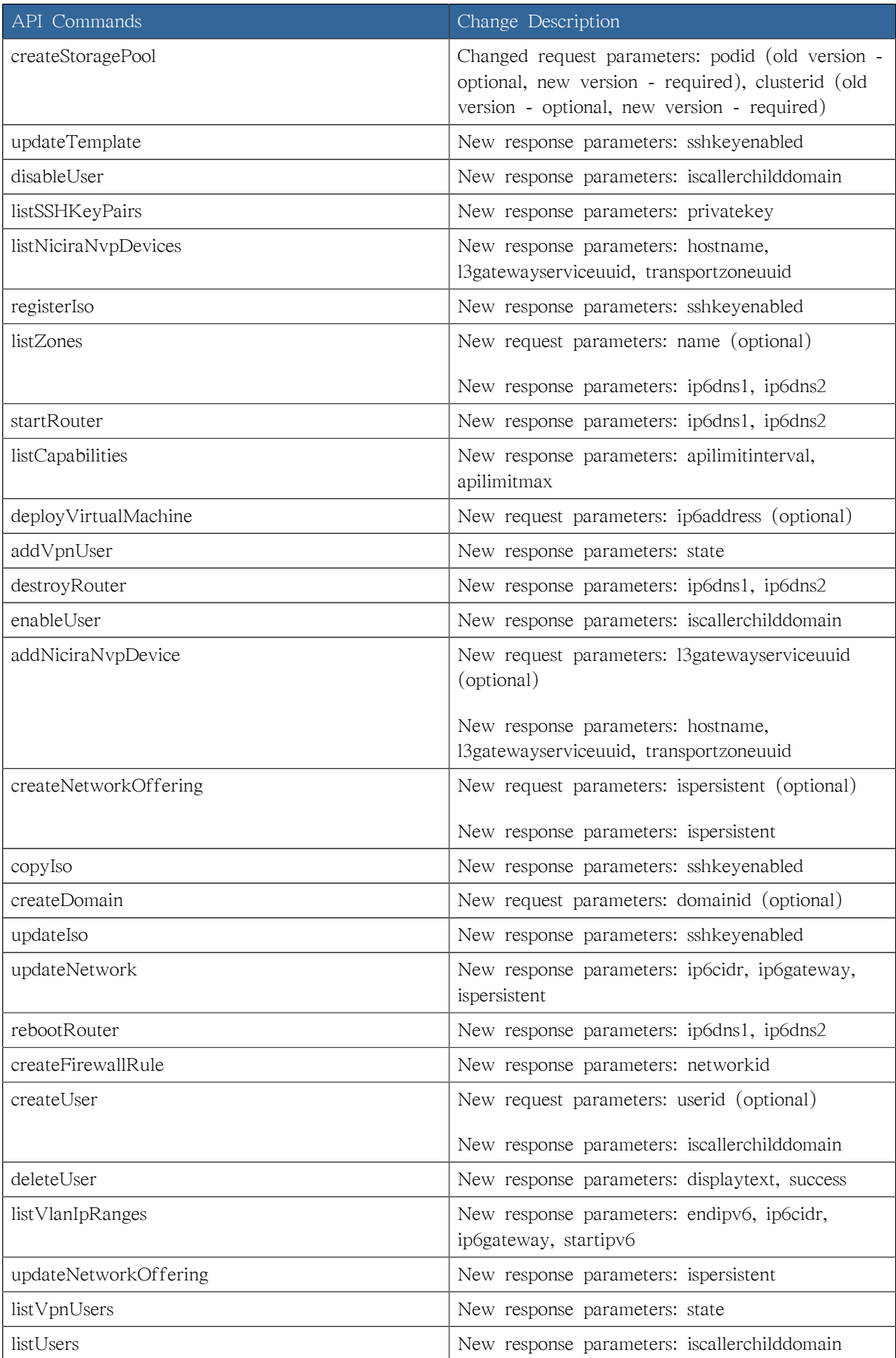
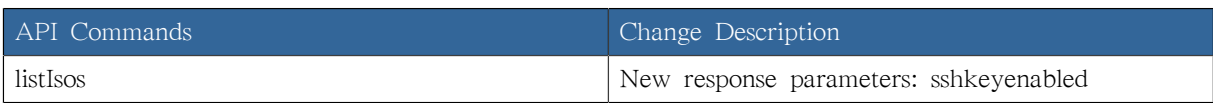